# REFERENZHANDBUCH

# Voice-Emitter VE II

Dokumentation für Anwender und Systementwickler

Version: 01.08

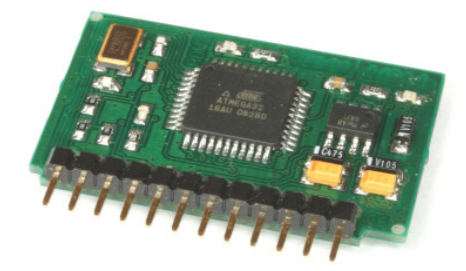

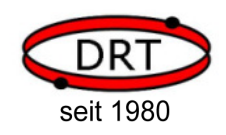

DRT DOHRENBUSCH REGEL-TECHNIK GmbH Höveler Ring 20-22, D-49413 Dinklage, www.drt24.de

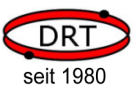

# **Inhalt**

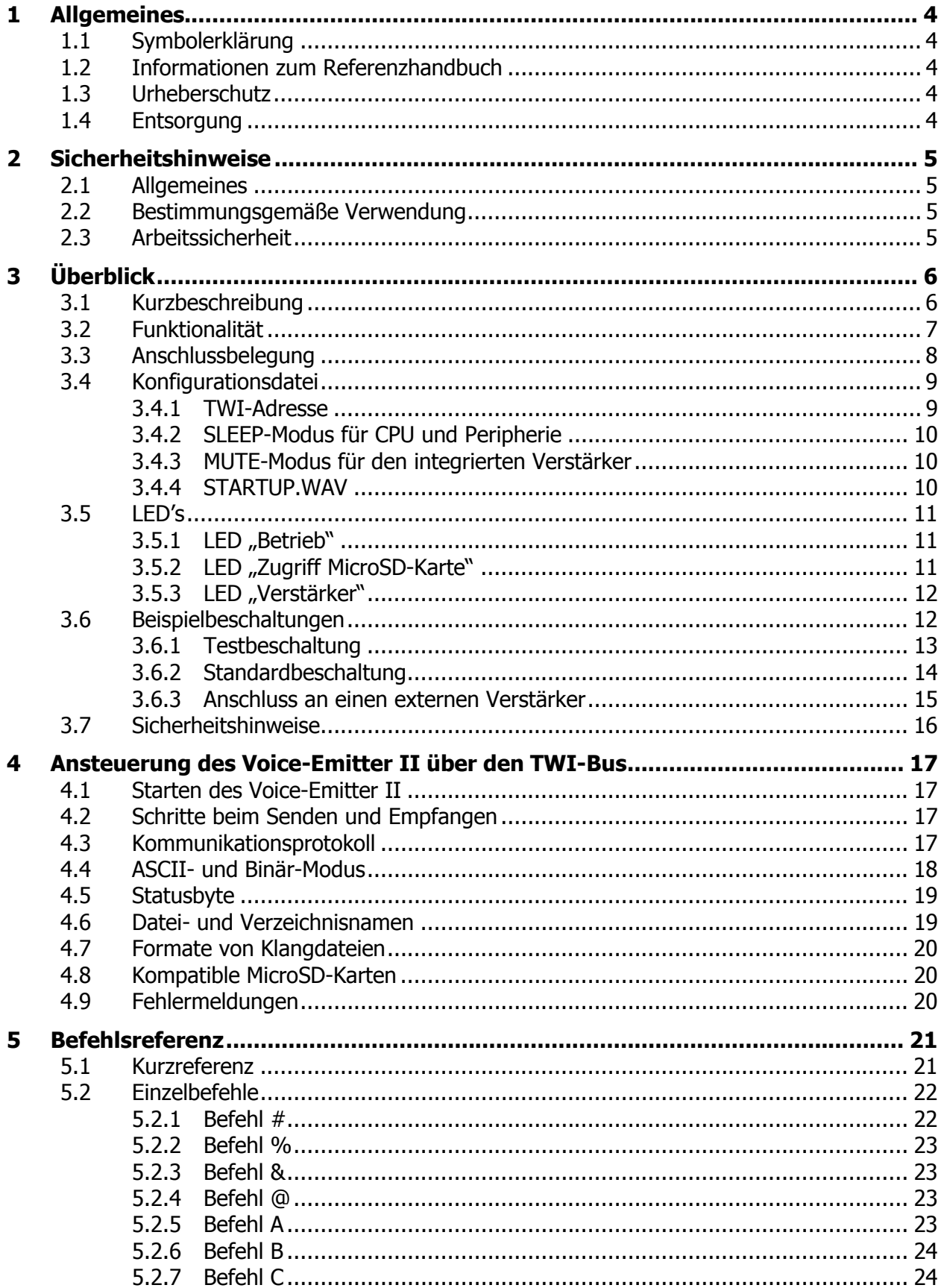

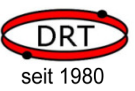

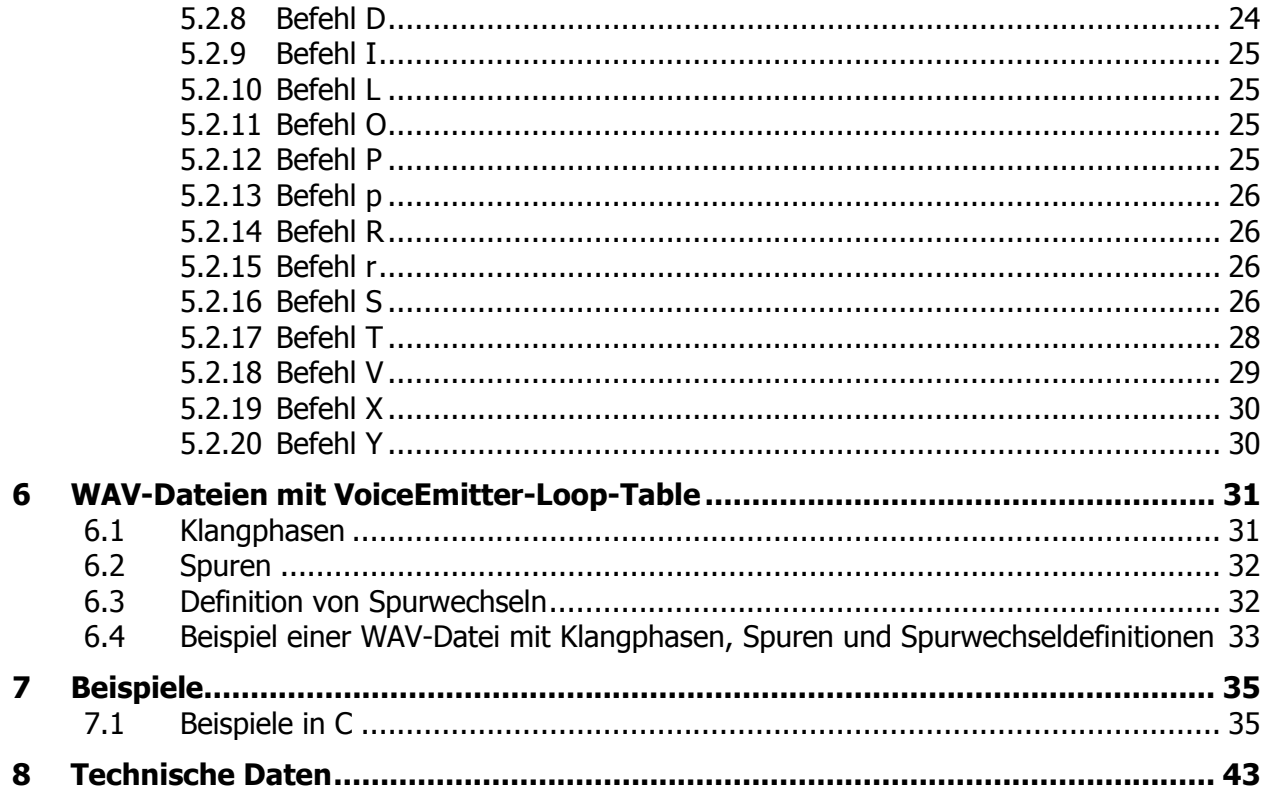

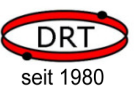

# 1 Allgemeines

### 1.1 Symbolerklärung

Wichtige sicherheits- und gerätetechnische Hinweise in dieser Betriebsanleitung sind durch Symbole gekennzeichnet. Die Hinweise sind unbedingt zu befolgen, um Unfälle, Personen- und Sachschäden zu vermeiden.

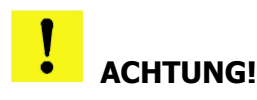

Dieses Symbol kennzeichnet Hinweise, deren Nichtbeachtung Beschädigungen, Fehlfunktionen und/oder Ausfall des Gerätes zur Folge haben kann.

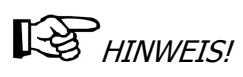

Dieses Symbol hebt Tipps und Informationen hervor, die für eine effiziente und störungsfreie Bedienung des Gerätes zu beachten sind.

### 1.2 Informationen zum Referenzhandbuch

Das Referenzhandbuch dient Systementwickler für die Installation und softwaretechnische Ansteuerung des Gerätes und dem Anwender als wichtige Informationsquelle und Nachschlagewerk. Sie soll die qualitativ hochwertige und betriebssichere Funktion des Gerätes durch eine sachgemäße Bedienung unterstützen.

Voraussetzung hierfür ist die Kenntnis der bei Installation und Betrieb einzustellenden Parameter sowie deren Auswirkung auf Sprachausgabesystem Voice-Emitter II.

# **HINWEIS!**

Die grafischen Darstellungen in dieser Bedienungsanleitung können unter Umständen leicht von der tatsächlichen Ausführung des Gerätes abweichen.

### 1.3 Urheberschutz

Alle unsere Produkte und Unterlagen sind im Sinne des Urheberrechtsgesetzes geschützt.

Weitergabe sowie Vervielfältigung von Unterlagen, auch auszugsweise, Verwertung und Mitteilung ihres Inhaltes sind nicht gestattet, soweit nicht ausdrücklich zugestanden. Zuwiderhandlungen sind strafbar und verpflichten zu Schadenersatz.

Alle Rechte der Ausübung von gewerblichen Schutzrechten behalten wir uns vor.

### 1.4 Entsorgung

 Die getrennte Sammlung der Elektroaltgeräte ist ein wichtiger Schritt zur dauerhaft umweltgerechten Kreislaufwirtschaft. Geben Sie Ihr Altgerät bitte zur fachgerechten Entsorgung bei Ihrer kommunalen Sammelstelle für Elektronikschrott ab.

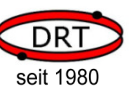

#### 2 Sicherheitshinweise

Dieses Kapitel bietet einen Überblick über alle wichtigen Sicherheitsaspekte.

Zusätzlich sind in den einzelnen Kapiteln konkrete Sicherheitshinweise zur Abwendung von Gefahren gegeben und mit Symbolen gekennzeichnet.

Die Beachtung aller Sicherheitshinweise ermöglicht den optimalen Schutz der Anwender und des SERVICE-Personals vor Gefährdungen und gewährleistet sicheren und störungsfreien Betrieb des Gerätes.

### 2.1 Allgemeines

Das Gerät ist nach den derzeit gültigen Regeln der Technik gebaut und betriebssicher.

#### 2.2 Bestimmungsgemäße Verwendung

Die Betriebssicherheit des Gerätes ist nur bei bestimmungsgemäßer Verwendung entsprechend der Angaben in der Betriebsanleitung gewährleistet.

#### 2.3 Arbeitssicherheit

Durch das Befolgen der Sicherheitshinweise kann eine Gefährdung von Personen und/oder des Gerätes verhindert werden.

Das Nichtbeachten dieser Hinweise kann eine Gefährdung von Personen und Gegenständen durch elektrische Einwirkungen oder den Ausfall des Gerätes bewirken.

Nichtbeachten der Sicherheitsbestimmungen führt zum Verlust jeglicher Garantieansprüche.

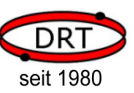

# 3 Überblick

### 3.1 Kurzbeschreibung

Der Voice-Emitter II ist ein Modul, das Klanginformationen von einer MikroSD-Karte ausliest und diese als Audiosignal ausgibt. Er arbeitet mit Klangdateien im Format der Windows-WAV-Dateien.

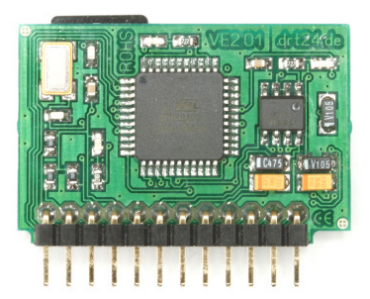

Das Audiosignal wird durch den integrierten 1.5 W-Verstärker aufbereitet und kann direkt auf einen angeschlossenen 8 Ohm-Lautsprecher ausgegeben werden.

Um Knack- und Störgeräusche zu vermeiden, schaltet der Voice-Emitter II den angeschlossenen Lautsprecher bei Bedarf stumm.

Die Steuerung des Voice-Emitter II erfolgt über eine serielle Schnitt-

stelle vom Typ TWI. Über eine Konfigurationsdatei auf der MicroSD-Karte kann die Geräte-Adresse eingestellt werden.

Der Voice-Emitter II schaltet nach einer konfigurierbaren Zeit in den Ruhemodus. Im Ruhemodus werden Verstärker und MicroSD-Karte abgeschaltet und die Steuereinheit in den Stromsparmodus versetzt.

Der Voice-Emitter II aktiviert sich selbstständig, sobald er über den seriellen Bus angesprochen wird. Der Stromsparmodus ist für das steuernde Gerät transparent.

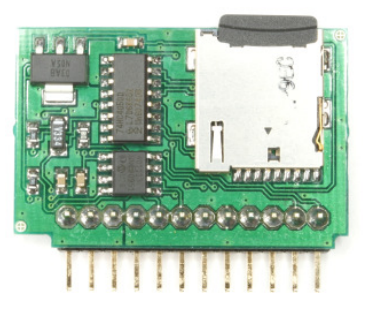

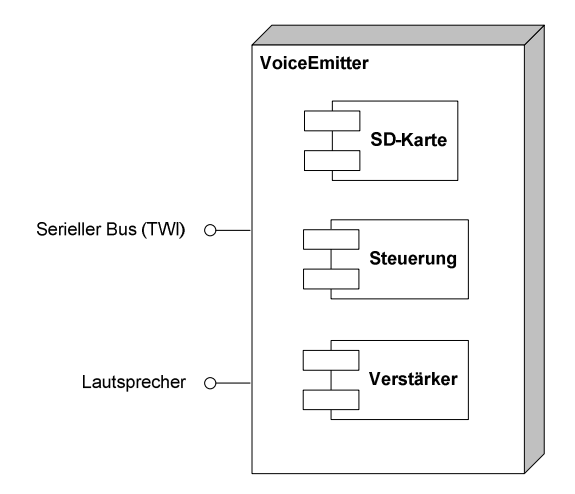

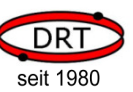

### 3.2 Funktionalität

Der Voice-Emitter II ist ein autonomes System. Er empfängt seine Befehle über den seriellen Bus, führt entsprechende Aktionen aus und gibt Status- und System-Informationen über den Bus zurück.

Die folgende Auflistung enthält die Steuerungsmöglichkeiten über den seriellen Bus.

#### o Dateiauswahl

- Auswahl einer WAV-Datei
- Wechsel des aktuellen Verzeichnisses auf der MicroSD-Karte

#### o Ablaufkontrolle

- Abspielen starten
- Abspielen stoppen
- Abspielen fortsetzen
- Abspielposition innerhalb der Klangdatei verändern
- Klang als Loop abspielen
- Abspielgeschwindigkeit einstellen

#### o Lautstärkenwahl

- Lautstärke in 64 Schritten einstellen

#### o System-Informationen

- Abfrage der Abspielposition (in Prozent, Sekunden oder Sample)
- Abfrage der aktuellen Lautstärke (in Hardware-Schritten oder Prozent)
- Dateilänge der geöffneten Datei (in Sekunden oder Sample)
- Modellangabe und Versionsnummer
- Status und Fehlernummer

#### o Datenausgabe

- Auslesen und Ausgabe einer Datei über den seriellen Bus

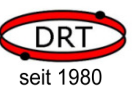

### 3.3 Anschlussbelegung

Der Voice-Emitter II ist für zwei Betriebsarten vorbereitet:

- Einsatz mit integriertem Verstärker und direkt angeschlossenem Lautsprecher (SPK)
- Betrieb mit angeschlossenem Verstärker (LINE)

In beiden Fällen werden ausschließlich Pins der ersten Anschlussgruppe "Anwender" benötigt. Die zweite Anschlussgruppe "Service" darf nicht beschaltet werden (nur für DRT-Servicezwecke).

**ACHTUNG!** Beachten Sie bei den Anschlüssen bitte Kapitel 3.7, "Sicherheitshinweise".

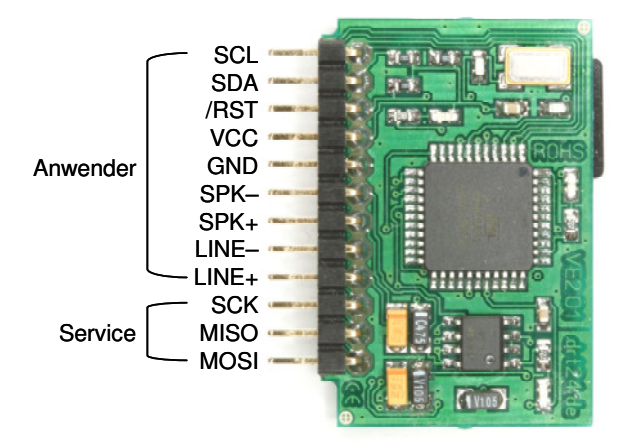

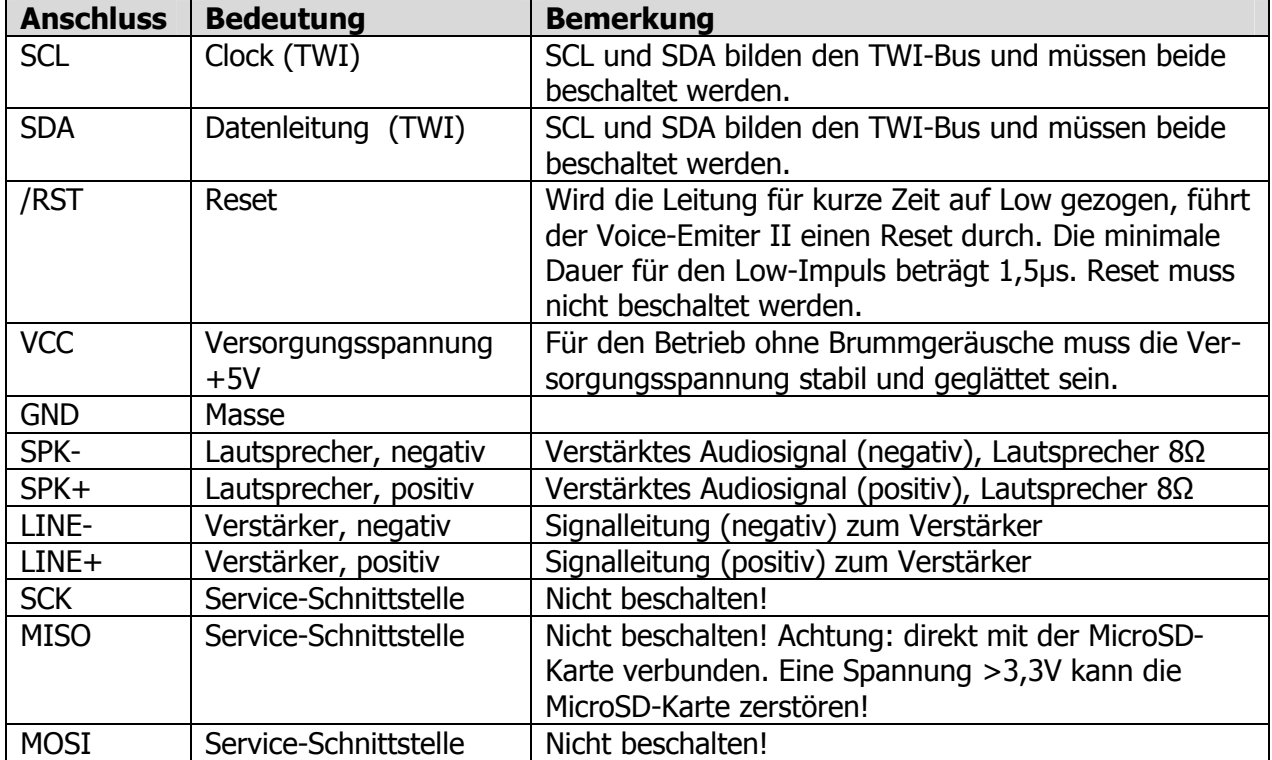

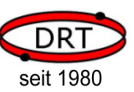

### 3.4 Konfigurationsdatei

Im Hauptverzeichnis der MicroSD-Karte erwartet der Voice-Emitter II eine Datei mit dem Namen "VECONFIG.INI". Der Voice-Emitter II liest die Einstellungen dieser Datei einmalig beim Systemstart aus.

Bei Werksauslieferung lautet der Inhalt der VECONFIG.INI:

ADR=50 SLEEP=100  $MUTF=50$ STARTUP=STARTUP.WAV

#### 3.4.1 TWI-Adresse

ADR=<Wert> gibt die Adresse des Voice-Emitter II auf dem TWI-Bus an, das heißt, hier wird die Adresse definiert, auf die der Voice-Emitter II "hört". Der Wert wird hexadezimal angegeben.

Die Adresse besteht aus 8 Bit und kann binär wie folgt eingestellt werden:

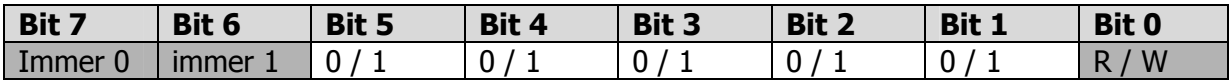

Bit 0 wird später bei der Ansteurung des Voice-Emitter II verwendet, um festzulegen, ob ein lesender oder schreibender Zugriff erfolgen soll (s.u.). Bei der Definition der TWI-Adresse in der VECON-FIG.INI wir dieses Bit erst einmal immer mit "0" angegeben.

Bit 1 ... Bit 5 können frei gewählt werden also entweder logisch "0" oder logisch "1".

Bit 6 muß immer 1 sein

Bit 7 muß immer 0 sein

#### Beispiele:

Die kleinste, mögliche TWI-Adresse lautet:

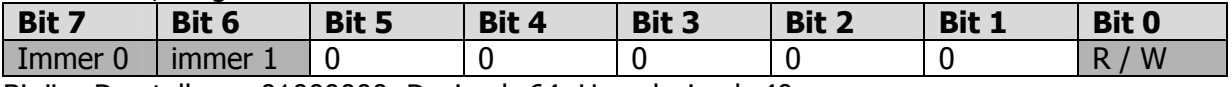

Binäre Darstellung: 01000000, Dezimal: 64, Hexadezimal: 40

#### Werkseinstellung ADR=50:

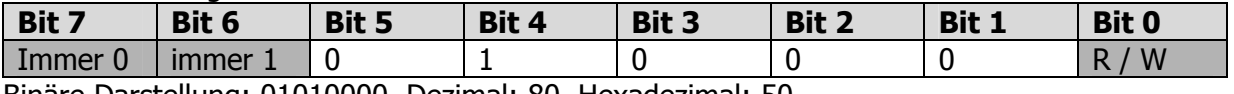

Binäre Darstellung: 01010000, Dezimal: 80, Hexadezimal: 50

Die größte, mögliche TWI-Adresse lautet:

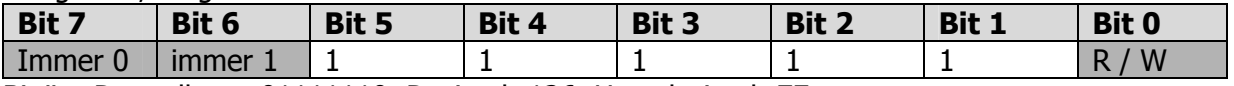

Binäre Darstellung: 01111110, Dezimal: 126, Hexadezimal: 7E

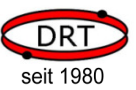

Insgesamt ergeben sich so 32 verschiedene Möglichkeiten, die TWI-Adresse zu definieren: Hexadezimal: 40 … 7E

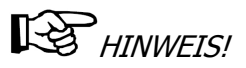

Weiter oben wurde erwähnt, daß Bit 0 bei der Ansteurung des Voice-Emitter II verwendet wird, um festzulegen, ob ein lesender oder schreibender Zugriff erfolgen soll. Beim lesenden Zugriff wird Bit  $0 = \mathcal{A}$ " gesetzt, beim schreibenden Zugriff wird Bit  $0 = \mathcal{A}$ " gesetzt.

Die werkseingestellte TWI-Adresse ADR=50 (hexadezimal, binär = 01010000) wird also folgend verwendet, wenn die Voice-Emitter II auf dem TWI-Bus adressiert wird: zum Lesen mit "01010001", der schreibende Zugriff erfolgt mit "01010000"

#### 3.4.2 SLEEP-Modus für CPU und Peripherie

SLEEP=<Wert> gibt die Zeit in Sekunden an, bis die CPU und Peripherie des Voice-Emitter II in den Sleep-Modus wechselt.

SLEEP = 0 kein Wechsel in den SLEEP-Modus.

#### 3.4.3 MUTE-Modus für den integrierten Verstärker

MUTE=<Wert> gibt die Zeit in Sekunden an, bis der integrierte Verstärker des Voice-Emitter II in den Sleep-Modus wechselt.

 $MUTF = 0$  kein Wechsel in den MUTE-Modus.

#### 3.4.4 STARTUP.WAV

STARTUP=<Alpha,8>.WAV gibt eine Datei im Hauptverzeichnis der MicroSD-Karte an, die automatisch abgespielt wird, wenn Spannung an den Voice-Emitter II angelegt wird.

# $R$  $H$ *NINWEIS!*

Bitte beachten: Der Name der dieser Datei muß immer aus 8 Zeichen (Buchstaben oder Ziffern), gefolgt von einem Punkt und der 3-stelligen Endung "WAV". Alle Buchstaben müssen groß geschrieben werden. Das genaue Dateiformat entnehmen Sie bitte den Informationen in Kapitel 4.7, "Formate von Klangdateien".

# $R$  $H$ INWEIS!

Soll keine STARTUP.WAV abgespielt werden, dann bitte diese Zeile in der VECONFIG.INI löschen.

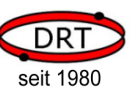

#### 3.5 LED's

Auf der Vorderseite des Voice-Emitter II befinden sich drei LED's. Mit ihnen werden der Status oder bestimmte Aktionen des Voice-Emitter II angezeigt.

#### 3.5.1 LED "Betrieb"

Diese LED befindet sich direkt links neben dem Mikroprozessor:

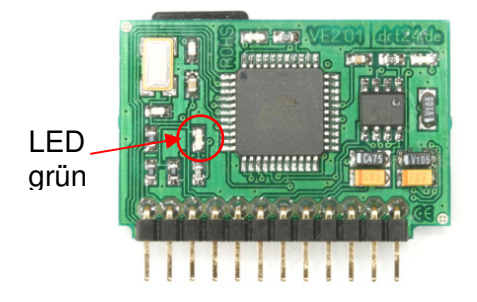

Folgende Betriebszustände kann die LED "Betrieb" darstellen:

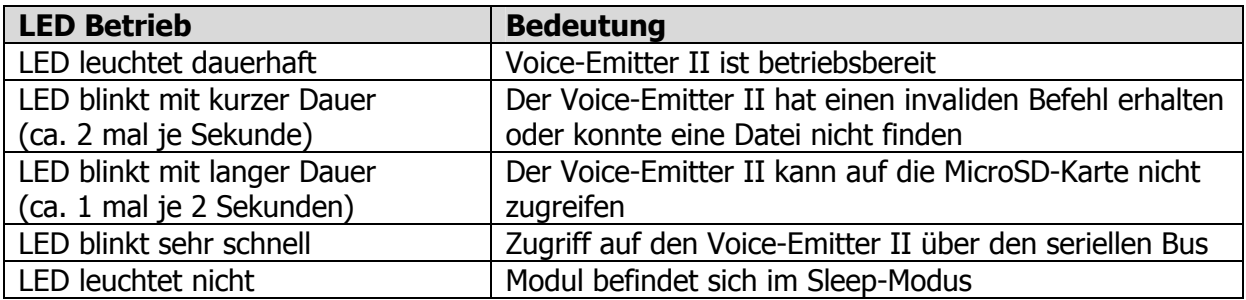

#### 3.5.2 LED "Zugriff MicroSD-Karte"

Diese LED befindet sich direkt über dem Mikroprozessor:

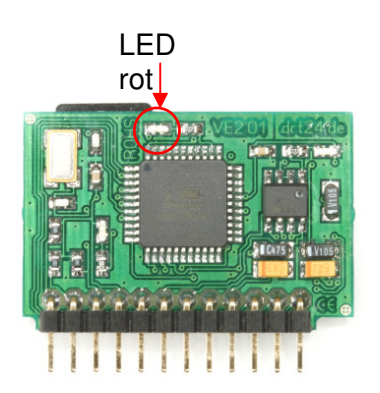

Folgende Betriebszustände kann die LED "Zugriff MicroSD-Karte" darstellen:

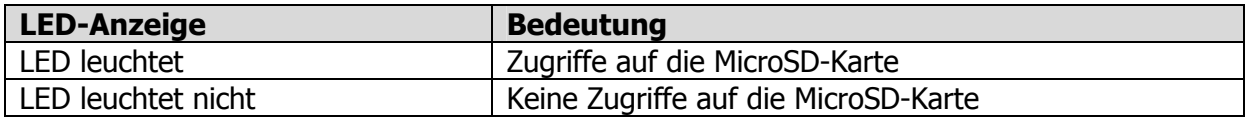

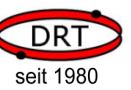

#### 3.5.3 LED "Verstärker"

Diese LED befindet sich rechts oberhalb des 8-poligen Verstärkers:

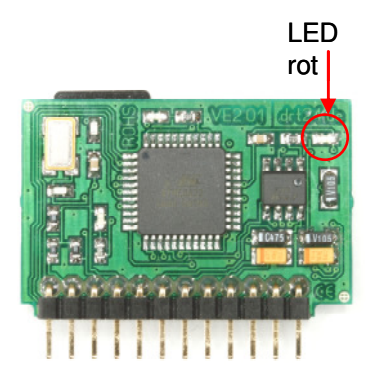

Folgende Betriebszustände kann die LED "Verstärker" darstellen:

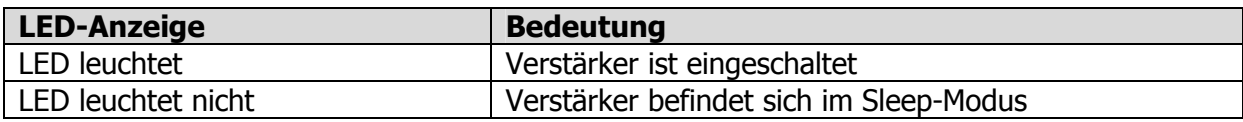

#### 3.6 Beispielbeschaltungen

Die folgenden Beschaltungsbeispiele zeigen, wie der Voice-Emitter II anzuschließen ist.

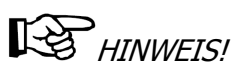

Achten sie auf eine konstante und brummfreie Spannungsversorgung, da der Voice-Emitter II selbst keine eigene Spannungsregelung besitzt. In den Beispielen ist ein Stützkondensator eingezeichnet, der die Betriebssicherheit verbessert. Bei ausreichend stabiler Spannungsversorgung kann er entfallen.

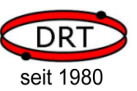

#### 3.6.1 Testbeschaltung

Ziel: Einfacher Funktionstest des Voice-Emitter II, Ausgabe der STARTUP-Datei über einen direkt angeschlossenen Lautsprecher.

Die mitgelieferte MicroSD-Karte muss sich in der Kartenhalterung des Voice-Emitter II befinden. Auf ihr befindet sich neben der VECONFIG.INI auch bereits eine Datei STARTUP.WAV. Alternativ können Sie auch eigene WAV-Dateien auf der MicroSD-Karte (im Hauptverzeichnis) ablegen (bitte die Datei VECONFIG.INI in der Zeile STARTUP=<Alpha,8>.WAV entsprechend definieren).

# **LES** HINWEIS!

Bitte beachten: Der Name dieser Datei muß immer aus 8 Zeichen (Buchstaben oder Ziffern) bestehen, gefolgt von einem Punkt und der 3-stelligen Endung "WAV". Alle Buchstaben müssen groß geschrieben werden. Das genaue Dateiformat entnehmen Sie bitte den Informationen in Kapitel 4.7, "Formate von Klangdateien".

### ACHTUNG!

#### Die MicroSD-Karte bitte nur im spannungslosen Zustand in die Kartenhalterung einsetzen oder daraus entfernen.

Beschalten Sie den Voice-Emitter II nach dem nachfolgenden Schaltbild. Nach dem Anlegen der Versorgungsspannung gibt der Voice-Emitter II die Klanginformationen der Startup-Datei auf dem Lautsprecher aus:

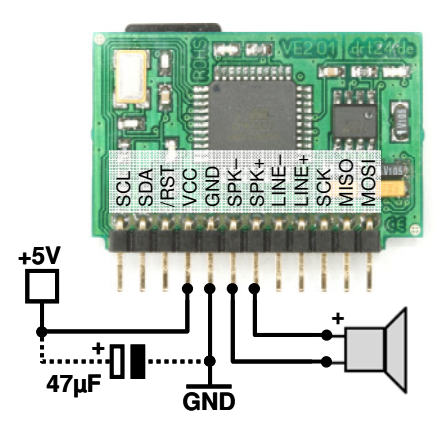

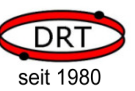

### 3.6.2 Standardbeschaltung

Ziel: Ansteuern des Voice-Emitter II über TWI, Ausgabe der Klänge über einen direkt angeschlossenen Lautsprecher.

- Stellen Sie die TWI-Adresse über die Anweisung ADR=<Wert> in der Initialisierungsdatei VECONFIG.INI ein (siehe Kapitel 3.4.1, TWI-Adresse).
- Verbinden Sie die Anschlüsse SCL und SDA mit Ihrer µC-Steuereinheit.
- Schließen Sie einen Lautsprecher am Voice-Emitter II an.
- Schließen Sie Masse und Versorgungsspannung (+5V) an.

# HINWEIS!

Falls noch nicht auf Ihrer µC-Seite geschehen, terminieren Sie die beiden TWI-Leitungen SCL und SDA bitte jeweils mit einem 10 Kohm-Widerstand gegen +5V.

# HINWEIS!

Bitte beachten: Der Name der abzuspielenden Datei muß immer aus 8 Zeichen (Buchstaben oder Ziffern) bestehen, gefolgt von einem Punkt und der 3-stelligen Endung "WAV". Alle Buchstaben müssen groß geschrieben werden. Das genaue Dateiformat entnehmen Sie bitte den Informationen in Kapitel 4.7, "Formate von Klangdateien".

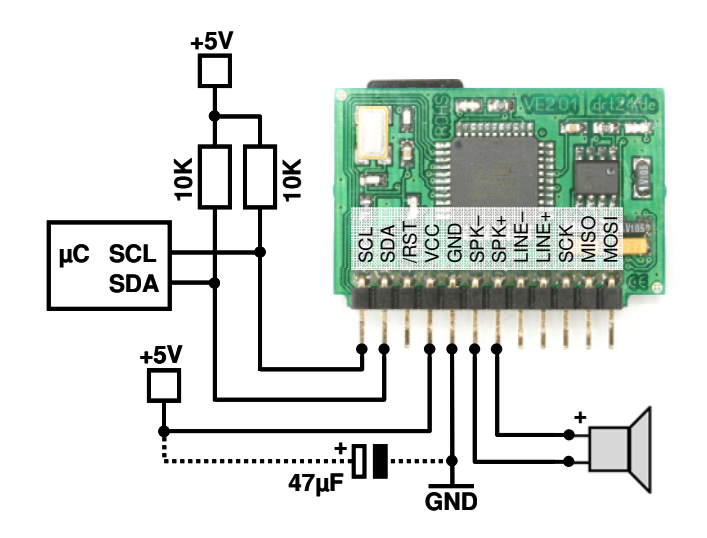

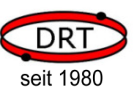

#### 3.6.3 Anschluss an einen externen Verstärker

Ziel: Ansteuern des Voice-Emitter II über TWI, Ausgabe der Klänge über einen angeschlossenen, externen Verstärker.

# **ACHTUNG!**

Spk+ oder Spk- niemals direkt an eine Verstärkeranlage anschließen. Beide Signale beziehen sich nicht auf Masse. Dafür immer Line+ und Line- verwenden.

- Stellen Sie die TWI-Adresse über die Anweisung ADR=<Wert> in der Initialisierungsdatei VECONFIG.INI ein (siehe Kapitel 3.4.1, TWI-Adresse).
- Verbinden Sie die Anschlüsse SCL und SDA mit Ihrer µC-Steuereinheit.
- Schließen Sie LINE+ und LINE- an den Eingang eines Verstärkers an.
- Schließen Sie einen Lautsprecher an den Verstärker an.
- Schließen Sie Masse und Versorgungsspannung (+5V) an.

# HINWEIS!

Falls noch nicht auf Ihrer µC-Seite geschehen, terminieren Sie die beiden TWI-Leitungen SCL und SDA bitte jeweils mit einem 10 Kohm-Widerstand gegen +5V.

# $\mathbb{R}$  HINWEIS!

Bitte beachten: Der Name der abzuspielenden Datei muß immer aus 8 Zeichen (Buchstaben oder Ziffern) bestehen, gefolgt von einem Punkt und der 3-stelligen Endung "WAV". Alle Buchstaben müssen groß geschrieben werden. Das genaue Dateiformat entnehmen Sie bitte den Informationen in Kapitel 4.7, "Formate von Klangdateien".

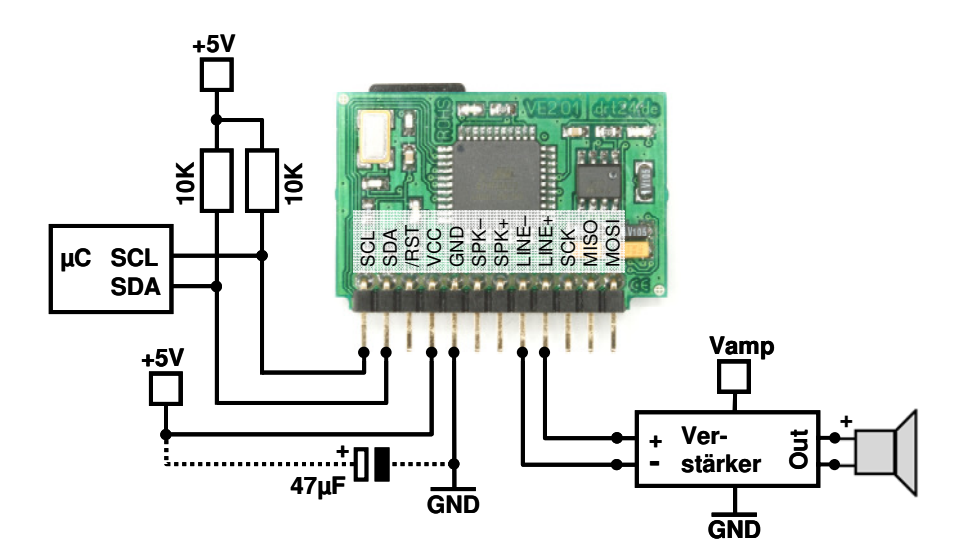

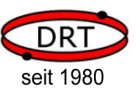

#### 3.7 Sicherheitshinweise

# **ACHTUNG!**

Der Voice-Emitter II kann bei elektrostatischen Entladungen oder bei Überspannungen zerstört werden. Treffen Sie daher Vorkehrungen, um dieses zu vermeiden.

**ACHTUNG!** 

Um Schäden an der MicroSD-Karte oder am Voice-Emitter II zu vermeiden, setzen Sie die MicroSD-Karte ausschließlich im spannungslosen Zustand ein. Gleiches gilt für das Entnehmen der MicroSD-Karte.

#### ACHTUNG!

Das Signal MISO an der Anschlussleiste hat eine direkte Verbindung zur MicroSD-Karte. Beschalten Sie dieses Signal daher nicht. SD-Karten sind im Allgemeinen nicht für Spannungen von 5V ausgelegt und können Schaden nehmen.

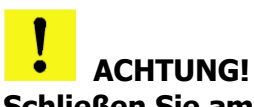

Schließen Sie am Lautsprecherausgang (LINE+ und LINE-) nur Lautsprecher mit einer ausreichend hohen Impedanz an (mindestens 8Ω). Schließen Sie den Lautsprecherausgang nicht kurz. Eine zu geringe Impedanz führt zu einer Überlastung des Voice-Emitter II und kann zu seiner Zerstörung führen.

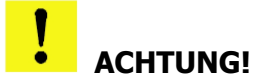

Spk+ oder Spk- niemals direkt an eine Verstärkeranlage anschließen. Beide Signale beziehen sich nicht auf Masse. Dafür immer Line+ und Line- verwenden.

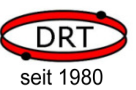

### 4 Ansteuerung des Voice-Emitter II über den TWI-Bus

#### 4.1 Starten des Voice-Emitter II

Der Voice-Emitter II startet beim Anlegen der Betriebsspannung automatisch.

# HINWEIS!

Wenn Sie den Voice-Emitter II einschalten, dann sollten sie im ca. 100ms Zeit geben, bevor Sie ihn über TWI ansprechen. Fragen Sie dann immer zuerst ab, ob er bereit ist (BUSY-Flag im Statusbyte), da er je nach verwendeter MicroSD-Karte noch mit der Initialisierung beschäftigt ist oder je nach Konfiguration noch eine Datei (Startup.wav) abspielt.

#### 4.2 Schritte beim Senden und Empfangen

Der Voice-Emitter II agiert am TWI-Buss immer als Slave, d.h. er reagiert immer nur auf Anfragen eines TWI-Masters.

Um Daten an den Voice-Emiter II zu senden, müssen Sie die folgenden Schritte durchführen:

- Senden der Startkondition
- Senden der Adresse mit Kennzeichen Schreiben (Bit 0 der TWI-Adresse)
- Senden eines Bytes
- Empfang von ACK oder NACK vom Voice-Emitter II
- Wiederholung der letzten beiden Schritte in Abhängigkeit von ACK oder NACK und der Anzahl der zu sendenden Daten
- Senden der Stoppkondition

Um Daten vom Voice-Emiter II auszulesen, müssen Sie die folgenden Schritte durchführen:

- Senden der Startkondition
- Senden der Adresse mit Kennzeichen Lesen (Bit 0 der TWI-Adresse)
- Empfang eines Bytes
- Senden von ACK, wenn weitere Daten gelesen werden sollen (anschließend erneuter Empfang eines Bytes)
- Senden von NACK, wenn keine weiteren Daten gelesen werden sollen
- Senden der Stoppkondition

#### 4.3 Kommunikationsprotokoll

Daten, die zum Voice-Emiter II gesendet werden, bestehen aus Befehlen und Parametern. Das genaue Format ist im Kapitel 5, Befehlsreferenz, beschrieben.

Der Voice-Emitter II wartet die vollständige Übertragung der Daten ab, analysiert sie anschließend und führt die entsprechenden Befehle aus. Das Kennzeichen für eine vollständige Übertragung ist die Stoppkondition auf dem TWI-Bus. Erst mit diesem Signal beginnt der Voice-Emitter II mit der Befehlsausführung. Jeder Befehl muss zwischen einer Start- und einer Stoppkondition liegen. Das Senden von mehreren Befehlen hintereinander (ohne Stoppkondition) ist nicht möglich.

Werden Daten vom Voice-Emitter II abgerufen, dann sendet er immer mindestens drei Bytes:

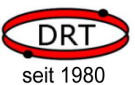

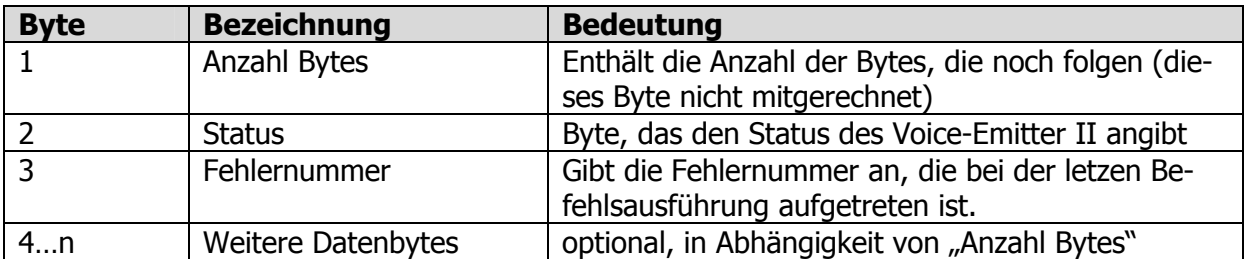

Das erste Byte "Anzahl Bytes" gibt die Anzahl der noch folgenden Bytes an und ist immer >= 2. Ist es größer als 2, dann folgen weitere Datenbytes. Weitere Bytes werden nur gesendet, wenn vorher ein Befehl zur Datenausgabe gesendet wurde (z.B. Auflisten eines Verzeichnisses oder Auslesen einer Datei).

Der Voice-Emitter II verwaltet intern einen kleinen Puffer von 16 Bytes, so dass maximal 19 Bytes in einem Block gesendet werden (Anzahl Byte + Status + Fehlernummer + maximal 16 weitere Datenbytes).

Um weitere Datenbytes auslesen zu können, muss die Übertragung erst mit einer Stoppkondition auf dem TWI-Bus abgeschlossen werden und anschließend erneut ein Lesezugriff durchgeführt werden. Das Lesen über die angegebene Anzahl von Bytes hinaus, führt nicht zum Erfolg und liefert nur konstante Dummy-Werte.

Ist der interne Puffer des Voice-Emitter II voll, dann unterbricht er seine Ausführung und wartet auf die Abholung der Daten. Das Anfordern von Daten (z.B. Auflisten eines Verzeichnisses) ohne die Abholung der Daten führt dazu, daß der Voice-Emitter II keine weiteren Befehle annimmt.

Um den vollständigen Abruf aller Daten sicherzustellen, sollte solange lesend auf den Voice-Emitter II zugegriffen werden, bis er keine Folgedaten mehr liefert (Anzahl Bytes = 2) und im Statusbyte angibt, dass er den Befehl abgeschlossen hat (Flag BUSY = 0) (siehe Kapitel xyz ToDo).

#### 4.4 ASCII- und Binär-Modus

Der Voice-Emitter II verfügt über die Arbeitsmodi BINÄR und ASCII. Ist der Modus BINÄR eingestellt, dann müssen alle numerischen Parameter als binäre Werte übertragen werden. Im ACII-Modus werden die ASCII-Zeichen 0 – 9 als Dezimalzahl erwartet.

Bei Rückgabewerten unterscheidet der Voice-Emitter II ebenfalls die beiden Modi:

#### ASCII-Modus:

Numerische Antworten werden als ASCII-Ziffern gesendet, Dateien werden als Hex-Dump dargestellt.

#### Binär-Modus:

Numerische Antworten werden als binäre Zahlen gesendet, Dateien werden binär übertragen.

In der Befehlsreferenz wird bei jedem Befehl der Unterschied der beiden Modi aufgezeigt.

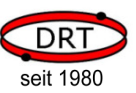

#### 4.5 Statusbyte

Das vom Voice-Emitter II gelieferte Statusbyte besteht aus mehreren Bitwerten. Die einzelnen Bits haben die folgende Bedeutung:

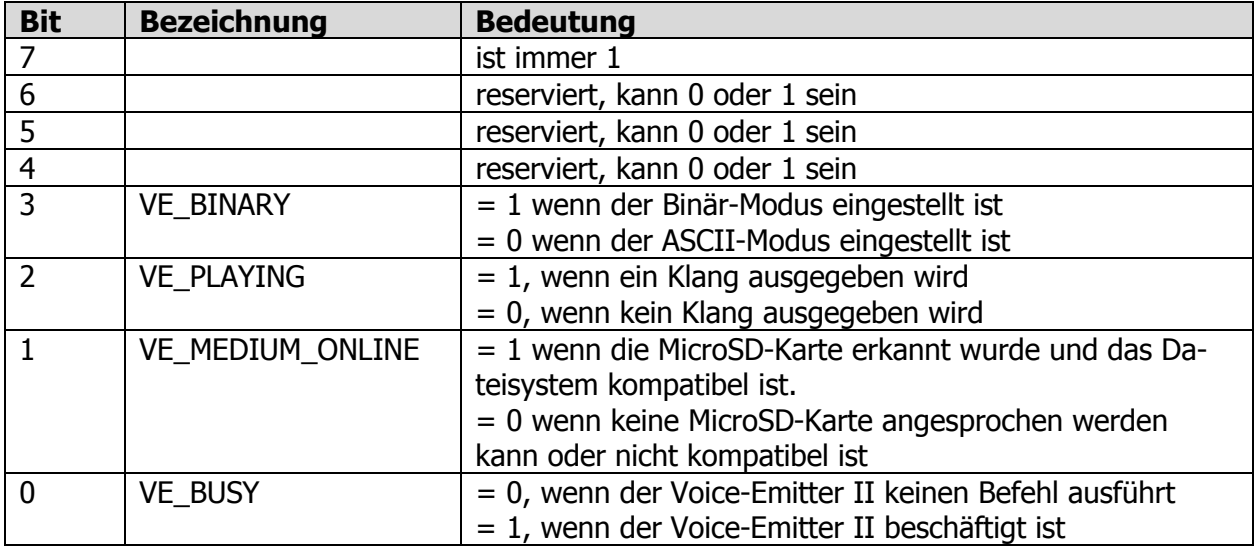

#### 4.6 Datei- und Verzeichnisnamen

In verschiedenen Befehlen werden Datei- oder Verzeichnisnamen als Parameter verwendet.

Die Angabe dieser Namen unterliegt den folgenden Regeln:

- Angabe immer nur im 8.3-Format.
- Die Angabe von langen Dateinamen (> 8 Zeichen) wird nicht unterstützt. Zu jedem langen Dateinamen wird immer auch ein kurzer im 8.3-Format abgelegt (z.B. "NAME~1.WAV"). Kurze Namen kann man unter Windows im DOS-Fenster ansehen.
- Es müssen immer Großbuchstaben verwendet werden. Der Voice-Emitter II führt keine Konvertierung von Klein- in Großbuchstaben durch. Soll eine Datei "STARTUP.WAV" abgespielt werden und der Name der Datei wird mit "Startup.wav" angegeben, dann findet der Voice-Emitter II diese Datei nicht.
- Umlaute dürfen nicht verwendet werden.
- Es dürfen keine Pfadangaben verwendet werden. Die Angabe von z.B. "\AKTIV\NEU\EREIGNIS.WAV" ist nicht möglich. Hier müssen Sie schrittweise vorgehen: Einstellen von AKTIV Einstellen von NEU Abspielen von EREIGNIS.WAV

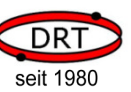

### 4.7 Formate von Klangdateien

Klangdateien, die der Voice-Emitter II abspielen kann, müssen folgende Bedingungen erfüllen:

- Dateien liegen im Windows-WAV-Format (RIFF-Format) vor
- sie enthalten nicht komprimierte Daten im PCM-Format
- sie enthalten nur einen Kanal (mono)
- sie haben eine Auflösung von 8 Bit
- die Samplerate ist maximal 44,1kHz
- der DATA-Chunk der Datei beginnt innerhalb der ersten 500 Bytes:
- Eine WAV-Datei besteht immer aus einer Kennung am Anfang der Datei, einem Format-Bereich (mit Angaben zur Auflösung Sample-Rate, etc.) und einem Daten-Bereich (mit den Klanginformationen). Optional kann man weitere Bereiche (Chunks) für z.B. Autorenangaben vor dem Datenbereich einfügen. Der Voice-Emitter II unterstützt dies jedoch nur, wenn der Datenbereich in den ersten 500 Bytes beginnt. Sollen weitere Daten in der WAV-Datei abgespeichert werden, so kann dies alternativ hinter dem DATA-CHUNK erfolgen.

#### 4.8 Kompatible MicroSD-Karten

Mit dem Voice-Emitter II können verwendet werden

- MikroSD-Karten, FAT16-Formatierung
- MikroHDSD-Karten (hohe Kapazität), FAT32-Formatierung

#### 4.9 Fehlermeldungen

Die vom Voice-Emitter II übermittelte Fehlernummer hat die folgende Bedeutung:

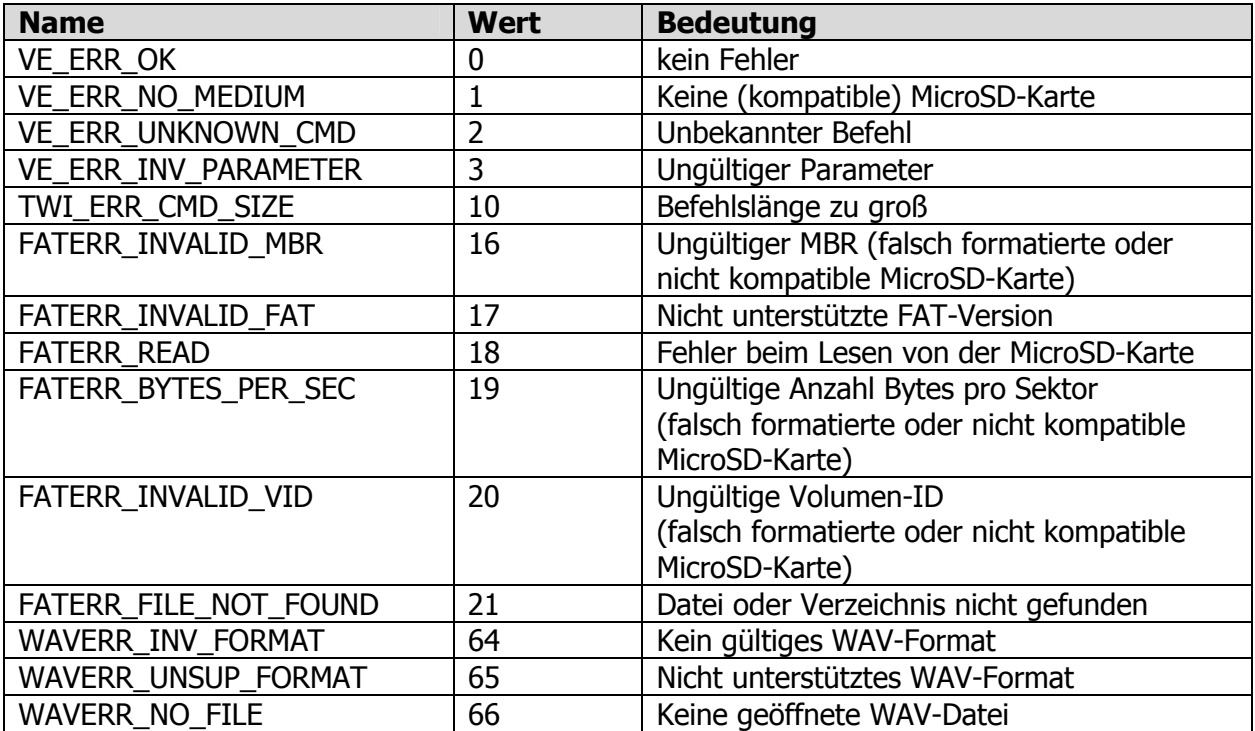

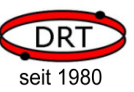

### 5 Befehlsreferenz

#### 5.1 Kurzreferenz

In der folgenden Kurzreferenz werden folgende Buchstaben verwendet:

- <z> für eine einzelne ASCII-Ziffer
- <d> für eine Folge von ASCII-Ziffern, die eine Dezimalzahl bezeichnen.
- <b1> für einen binären Wert bestehend aus einem Byte
- <b2> für einen binären Wert bestehend aus genau zwei Byte. Das niederwertigste Byte wird immer zuerst gesendet
- <b4> für einen binären Wert bestehend aus mindestens einem und maximal vier Bytes. Das niederwertigste Byte wird immer zuerst gesendet.

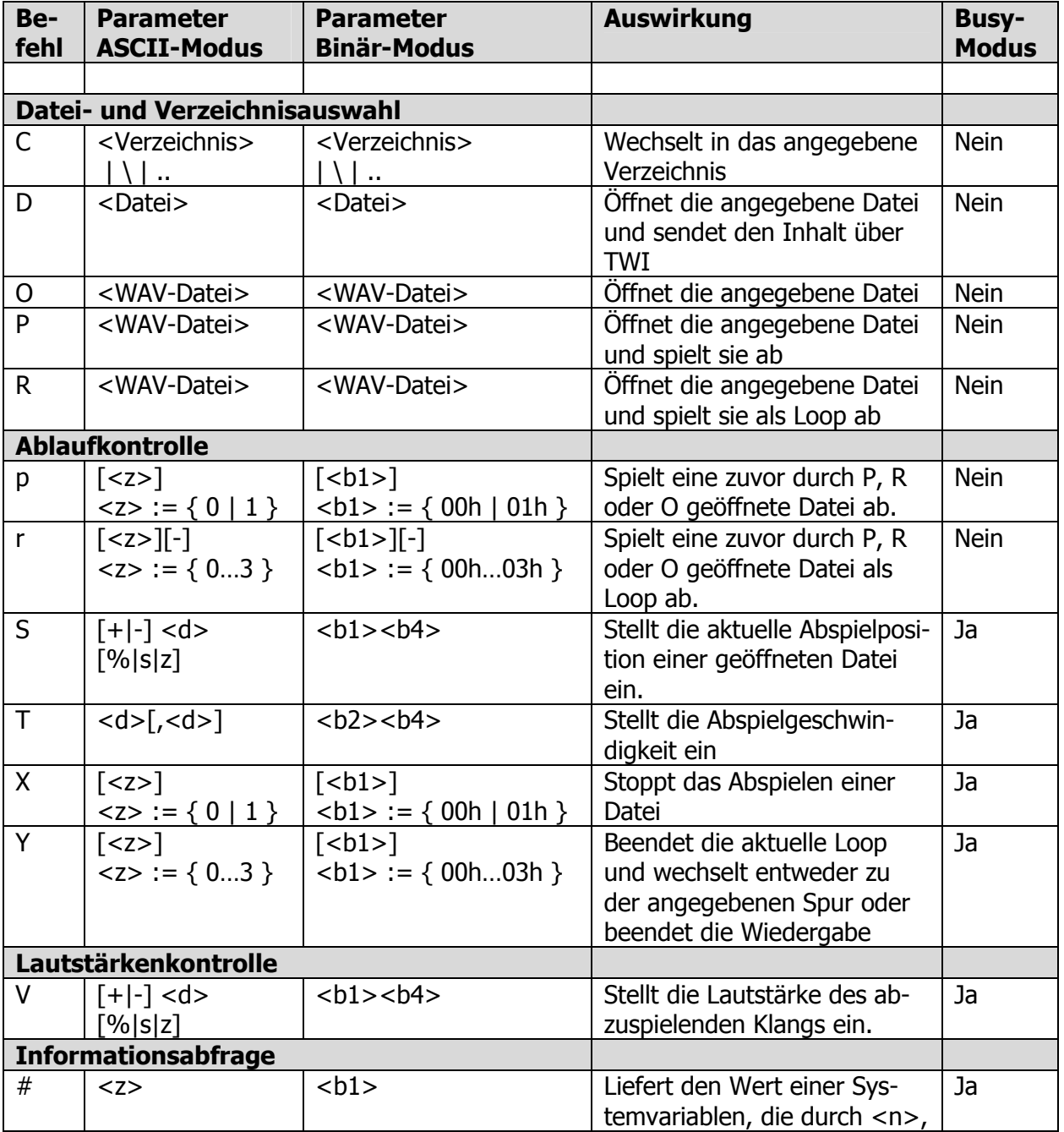

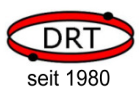

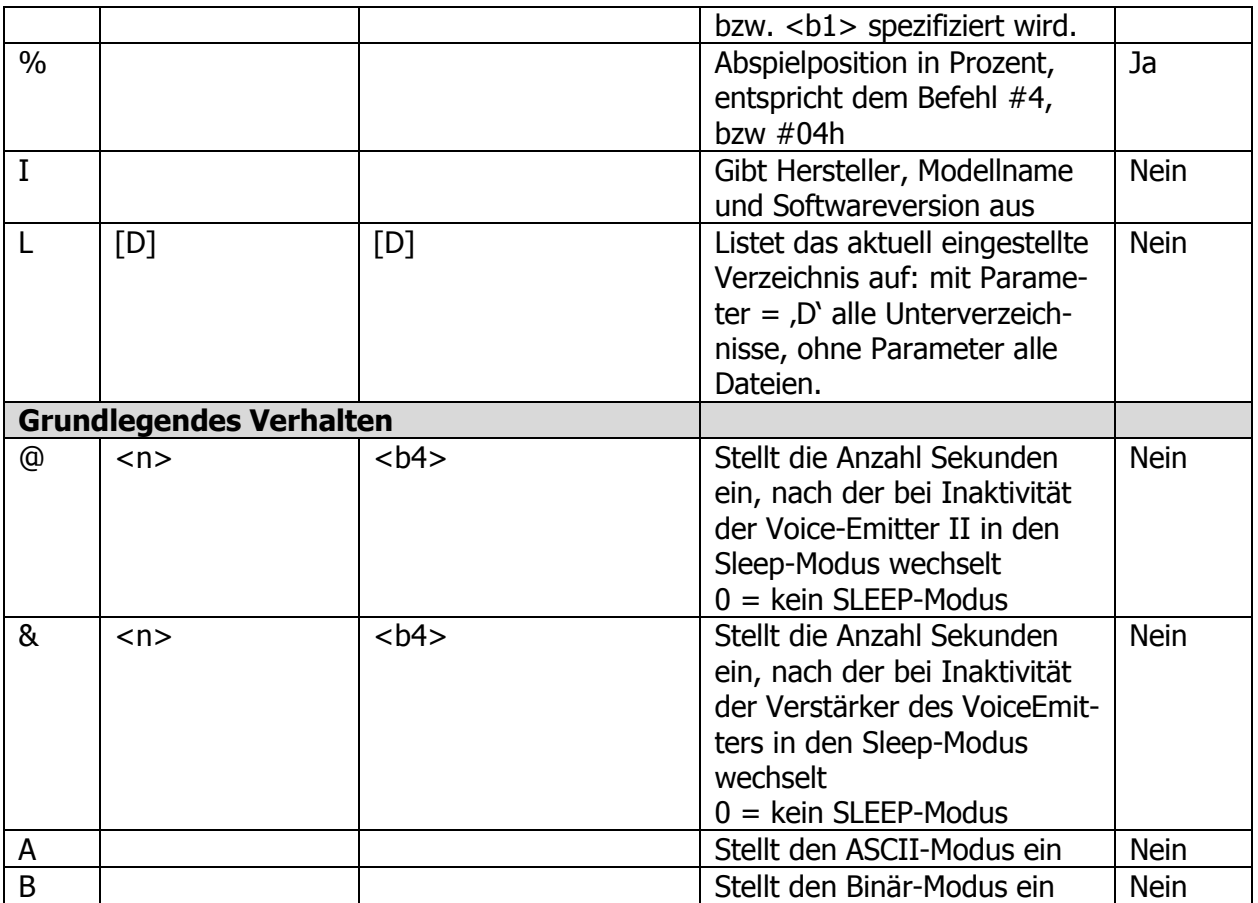

### 5.2 Einzelbefehle

#### 5.2.1 Befehl #

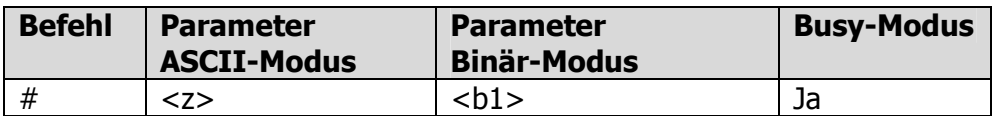

Der Befehl # liefert den Wert der Systemvariablen, die durch den Parameter <z>, bzw. <b1> spezifiziert wird. <z> ist eine ASCII-Ziffer von ,0' bis ,8'. <b1> ist entsprechend ein Byte-Wert von 00h bis 08h. Der Parameter <z>, bzw. <b1> bezeichnen die folgenden Systemvariablen:

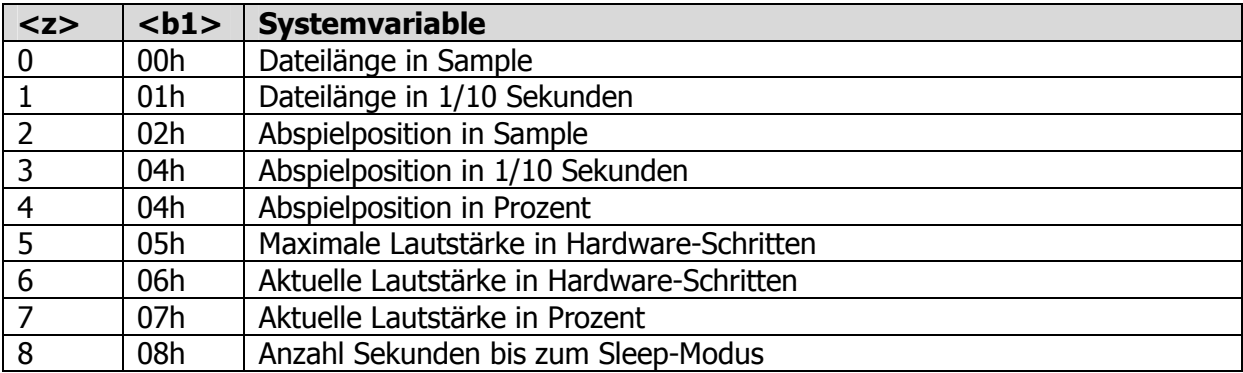

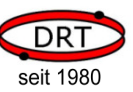

#### 5.2.2 Befehl %

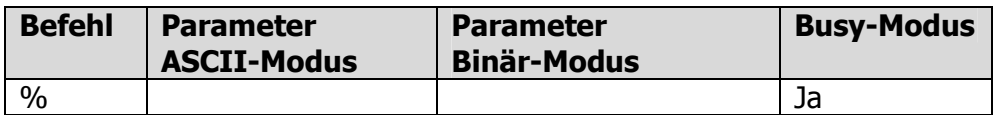

Der Befehl % ist eine alternative Schreibweise für den Befehl #4 (ASCII-Modus), bzw #04h (Binär-Modus) und liefert die aktuelle Abspielposition in Prozent zurück.

#### 5.2.3 Befehl &

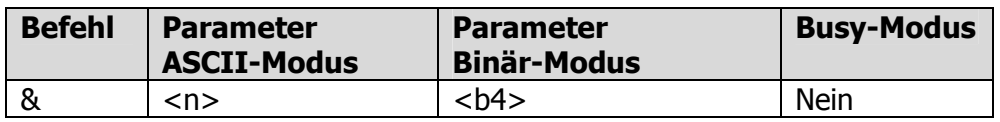

Der Befehl @ stellt die Anzahl Sekunden ein, nach dem der Verstärker VoiceEmitters bei Inaktivität in den Sleep-Modus wechselt. Durch Abspielen eines Klangs wird der Verstärker wieder aktiviert 0 = kein Wechsel in den SLEEP-Modus.

#### 5.2.4 Befehl @

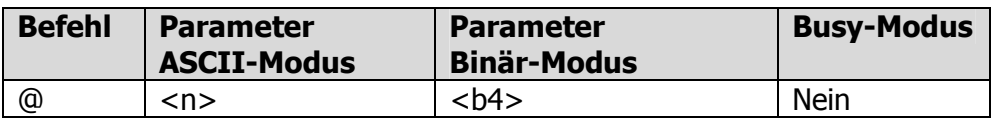

Der Befehl @ stellt die Anzahl Sekunden ein, nach denen der Voice-Emitter II bei Inaktivität in den Sleep-Modus wechselt. Im Sleep-Modus wird die MicroSD-Karte vollständig abgeschaltet. Durch erneute Adressierung des Voice-Emitter II über den TWI-Bus wird der Stromsparmodus beendet. 0 = kein Wechsel in den SLEEP-Modus.

# **HES** HINWEIS!

Die Reaktivierung der MicroSD-Karte und des Verstärkers benötigen etwas Zeit, so dass durch den Sleepmodus die Reaktionszeit des Voice-Emitter II etwas verlängert wird (im Bereich von wenigen Millisekunden).

#### 5.2.5 Befehl A

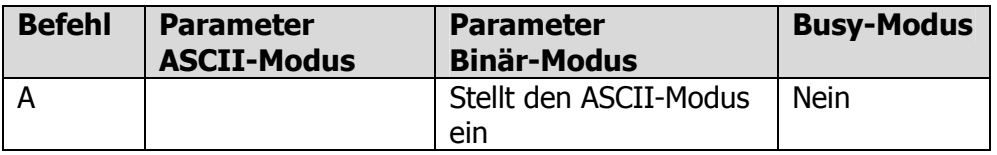

Mit dem Befehl A stellt der Voice-Emitter II den ASCII-Modus ein. In diesem Modus werden alle numerischen Parameter als Dezimalzahl in Form von ASCII-Ziffern erwartet. Numerische Rückgabewerte werden ebenfalls als Folge von ASCII-Ziffern (Dezimalzahl) gesendet. Der Befehl D (Dump einer Datei) liefert dann einen Hexdump (siehe Befehl D).

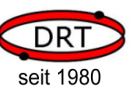

#### 5.2.6 Befehl B

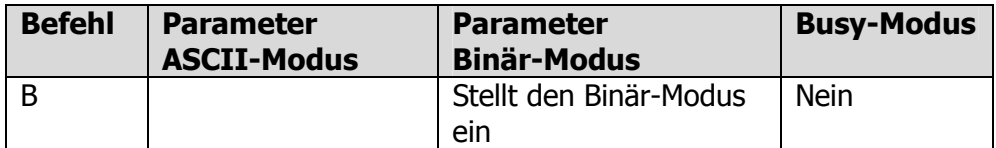

Mit dem Befehl B stellt der Voice-Emitter II den Binär-Modus ein. In diesem Modus werden alle numerischen Parameter als binäre Werte (Byte oder Folge von Bytes) erwartet.

# **LES** HINWEIS!

Wird ein 32-Bit-Wert erwartet (4 Bytes), dann dürfen 1-4 Bytes angegeben werden. Das niederwertigste Byte muss immer zuerst gesendet werden.

Numerische Rückgabewerte werden im Binärmodus ebenfalls als Folge von BYTE-Werten gesendet (niederwertiges Byte zuerst). Der Befehl D (Dump einer Datei) liefert dann einen Bytestrom, der dem originalen Inhalt der Datei entspricht (siehe Befehl D).

#### 5.2.7 Befehl C

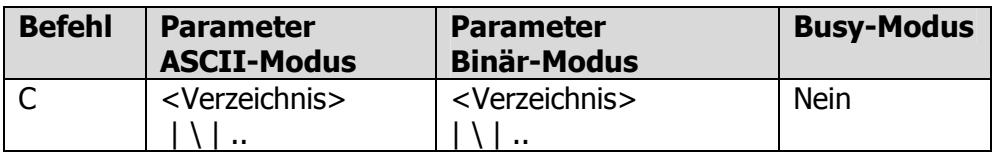

Der Befehl C wechselt in das als Parameter angegebene Verzeichnis. Angegeben werden kann ein Unterverzeichnis, das Hauptverzeichnis (,\') oder das übergeordnete Verzeichnis (,..').

# **3** HINWFIS!

Eine Pfadangabe mit mehreren Verzeichnisangaben in Folge ist nicht möglich.

#### 5.2.8 Befehl D

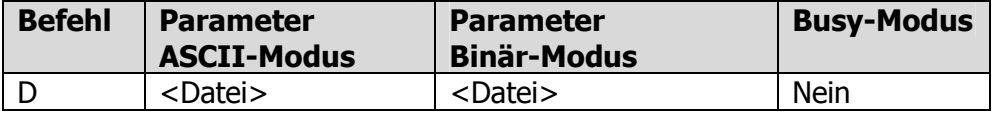

Der Befehl D sendet den Inhalt der angegebenen Datei über TWI zurück. Ist der Binärmodus eingestellt, dann wird der exakte Dateiinhalt gesendet. Ist der Binärmodus aktiviert, wird die Datei als Hexdump gesendet. Der Hexdump hat die folgende Form:

0000:08C0 7C A5 A0 79 78 97 AA 9D 87 94 B3 B6 9C A2 C3 B3 |..yx........... 0000:08D0 99 A8 B5 A2 81 81 8A 67 4F 55 49 38 3B 38 31 36 .......gOUI8;816 0000:08E0 36 4C 4E 41 43 57 8E 8A 6A 7C A0 AE 7C 6E 9F AA 6LNACW..j|..|n..

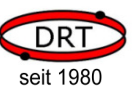

#### 5.2.9 Befehl I

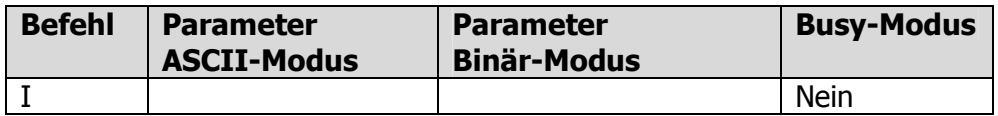

Der Befehl I gibt den Hersteller, Modellinformation und Softwareversion des Voice-Emitter II aus. Im ASCII-Modus hat die Rückgabe das Format <Hersteller> <Modellname> <Softwareversion>#<Build>

Beispiel: DRT GmbH, VoiceEmitter, V1.0#231

Im Binär-Modus hat die Rückgabe das Format

<Hersteller><ModellNummer><SW-Version Major><SW-Version Minor><Build>

<Hersteller> 8 Byte, immer ,DRT GmbH'

<ModellNummer> 2 Byte, immer 001fh

<SW-Version Major> 1 Byte

<SW-Version Minor> 1 Byte

<Build> 2 Byte

#### 5.2.10 Befehl L

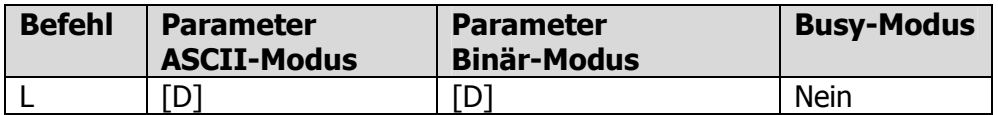

Der Befehl L listet den Inhalt des aktuell eingestellten Verzeichnisses auf. Ist der Parameter 'D' angegeben, dann werden nur die Namen der Unterverzeichnisse aufgelistet. Ist der Parameter nicht angegeben, dann werden alle Dateien (ohne Unterverzeichnisse) aufgelistet.

#### 5.2.11 Befehl O

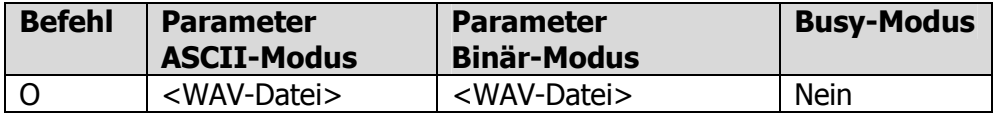

Der Befehl O öffnet die angegebene WAV-Datei und bereitet sie zum Abspielen vor. Sie kann an schließend mit dem Befehl p abgespielt werden.

#### 5.2.12 Befehl P

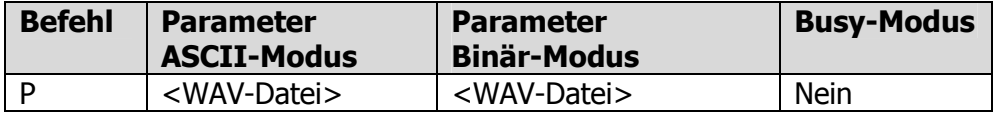

Der Befehl P öffnet die angegebene WAV-Datei und spielt sie ab.

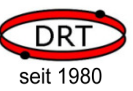

#### 5.2.13 Befehl p

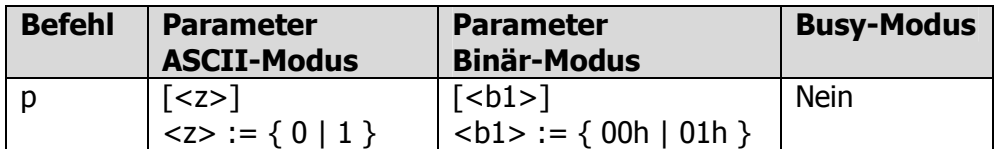

Der Befehl p spielt eine bereits geöffnete Datei ab. Wurde das Abspielen einer Datei mit dem Befehl X unterbrochen, dann setzt p an der Stelle, an der abgebrochen wurde, das Abspielen fort. Der Parameter z (,0' oder ,1' im ASCII-Modus) bzw. b1 (00h oder 01h im Binärmodus) gibt an, ob das Abspielen sofort mit kurzzeitigem Einblenden (Parameter = 1) oder von Beginn an mit voller Lautstärke (Parameter = 0) erfolgen soll. Die Dauer der Einblendung ist sehr kurz und soll Knackgeräusche vermeiden.

#### 5.2.14 Befehl R

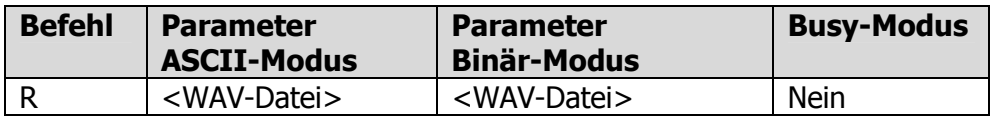

Der Befehl R öffnet die angegebene WAV-Datei und spielt sie wiederholt als Loop ab.

#### 5.2.15 Befehl r

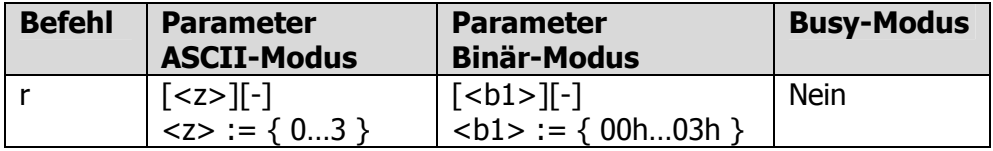

Der Befehl spielt eine bereits geöffnete Datei als Loop ab.

Die Parameter haben nur Auswirkungen, wenn in der WAV-Datei eine VoiceEmitter-Loop-Table definiert ist (siehe Kapitel 6, WAV-Dateien mit VoiceEmitter-Loop-Table).

Der Parameter z (,0', ,1', ,2' oder ,3' im ASCII-Modus) bzw. b1 (00h, 01h, 02h oder 03h im Binärmodus) gibt an, welche Spur abgespielt werden soll (Default = 0). Ist das Zeichen  $-$ ' angegeben, dann wird die Spur ohne Intro wiedergegeben.

#### 5.2.16 Befehl S

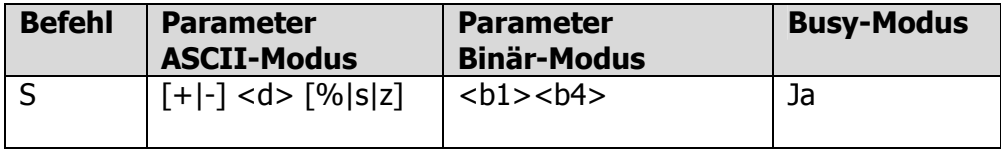

Mit dem Befehl S kann die aktuelle Abspielposition beeinflusst werden.

Der Parameter besteht aus drei Komponenten:

<Modus><Betrag><Einheit>

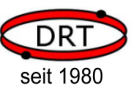

- <Modus> gibt an, ob die Abspielposition um <Betrag> verschoben werden soll oder ob <Betrag> die absolute, neu einzustellende Abspielposition ist.
- <Betrag> ist ein numerischer Wert.
- <Einheit> gibt an, welche Bedeutung <Betrag> hat: Sample, Sekunden oder 1/10 Sekunden.

#### ASCII-Modus:

<Modus> wird durch die Zeichen ,+' (addieren, bzw. verschiebe zum Ende), ,-, (subtrahiere, bzw. verschiebe zum Anfang) oder keinem Zeichen (absolute Positionsangabe) angegeben. <Betrag> wird durch eine Folge von ASCII-Ziffern angegeben und stellt einen dezimalen Wert dar. <Einheit> wird durch die Zeichen 's' (Sekunde), 'z' (Zehntel-Sekunde), '%' (Prozentwert) oder keinem Zeichen (Sample) angegeben.

#### Binär-Modus

Im Binärmodus wird <Modus> und <Einheit> zu einem Bytewert b1 zusammengefasst, indem der Code für <Modus> und der Code für <Einheit> addiert werden:

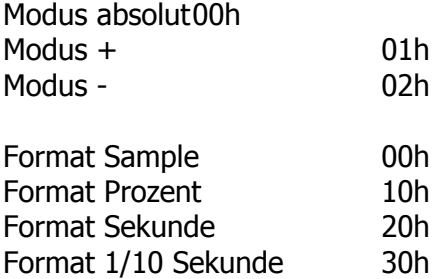

Der Betrag ist danach als Folge von 1 bis 4 Bytes anzugeben (niederwertiges Byte zuerst).

#### Beispiele:

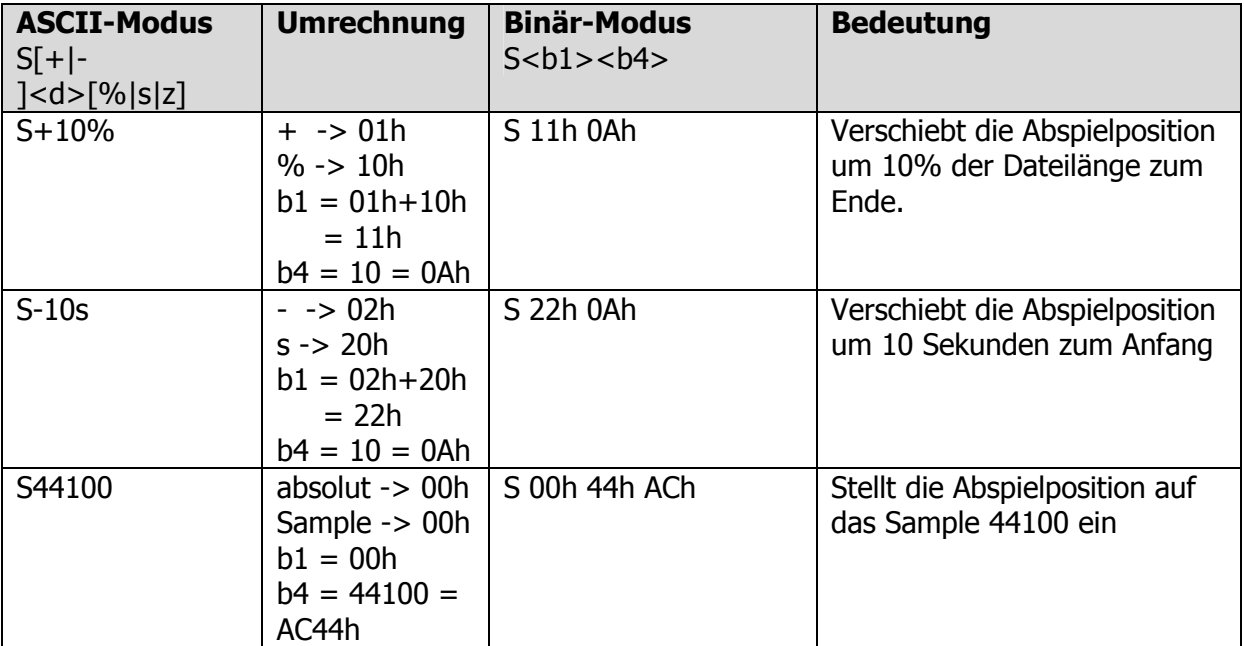

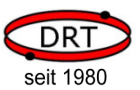

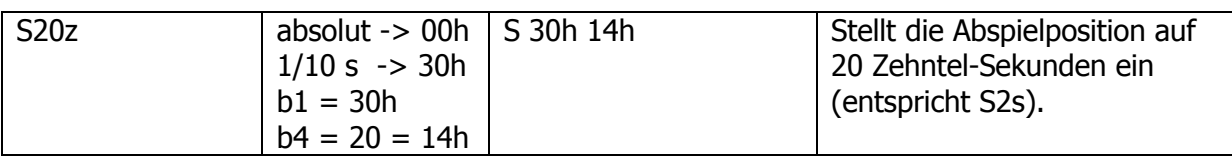

# **LES** HINWEIS!

<b4> wurde hier auf die notwendigen Bytes gekürzt. Es können jedoch auch immer vier Bytes angeben werden: Anstelle von S 11h 0Ah kann auch S 11h 00h 00h 00h 0Ah gesendet werden.

#### 5.2.17 Befehl T

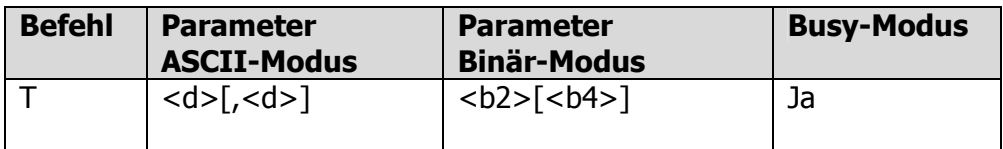

Mit dem Befehl T kann die Abspielgeschwindigkeit des VoiceEmitters beeinflusst werden. Der erste Parameter d (im Binärmodus b2) gibt die gewünschte Abspielgeschwindigkeit in Prozent der Normalgeschwindigkeit an. Der Parameter muss mindestens 50 und maximal 200 sein. Das Prozentzeichen darf nicht angegeben werden.

Der zweite Parameter d (im Binärmodus b4) ist optional und gibt die Zeitdauer an, in der sich der Wechsel der Abspielgeschwindigkeit vollziehen soll. Die Zeitdauer wird in 1/100 Sekunden angeben.

Hinweis: Wird im Binärmodus der Parameter b4 angegeben, dann muss der Paramter b2 mit zweit Byte angeben werden und darf nicht verkürzt werden. Ist nur der Parameter b2 angegeben, dann darf er in der Verkürzten Form mit einem Byte angegeben werden.

#### Beispiele:

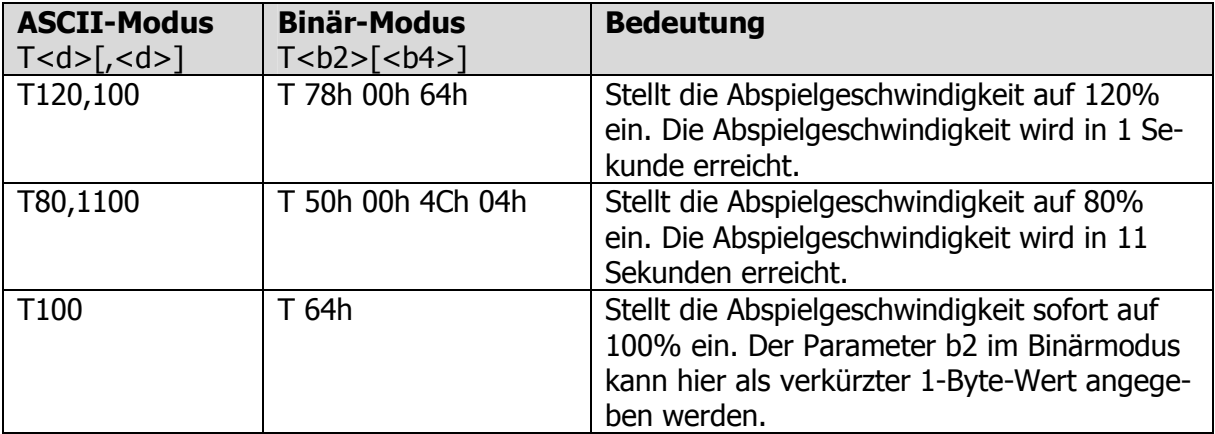

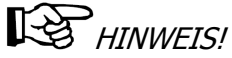

Wird im Binärmodus der Parameter b4 angegeben, dann muss der Parameter b2 mit zweit Bytes angeben werden und darf nicht verkürzt werden. Ist nur der Parameter b2 angegeben, dann darf er in der verkürzten Form mit einem Byte angegeben werden.

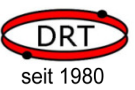

#### 5.2.18 Befehl V

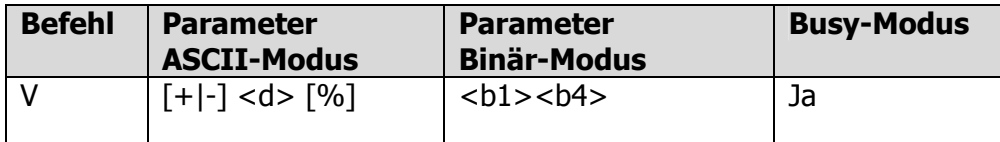

Mit dem Befehl S kann die aktuelle Lautstärke des Voice-Emitter II eingestellt werden. Der Parameter besteht aus drei Komponenten:

<Modus><Betrag><Einheit>

- <Modus> gibt an, ob die Lautstärke um <Betrag> erhöht oder vermindert werden soll oder ob <Betrag> die absolute, neu einzustellende Lautstärke ist.
- <Betrag> ist ein numerischer Wert.

<Einheit> gibt an, welche Bedeutung <Betrag> hat: Hardware-Schritte oder Prozent.

#### ASCII-Modus:

<Modus> wird durch die Zeichen ,+' (addieren, lauter), ,-, (subtrahiere, leiser) oder keinem Zeichen (absolute Lautstärke) angegeben.

<Betrag> wird durch eine Folge von ASCII-Ziffern angegeben und stellt einen dezimalen Wert dar. <Einheit> wird durch das Zeichen ,%' (Prozentwert) oder keinem Zeichen (Hardware-Schritte) angegeben.

#### Binär-Modus

Im Binärmodus wird <Modus> und <Einheit> zu einem Bytewert b1 zusammengefasst, indem der Code für <Modus> und der Code für <Einheit> addiert werden:

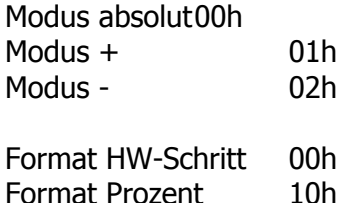

Der Betrag ist danach als Folge von 1 bis 4 Bytes anzugeben (niederwertiges Byte zuerst).

#### Beispiele:

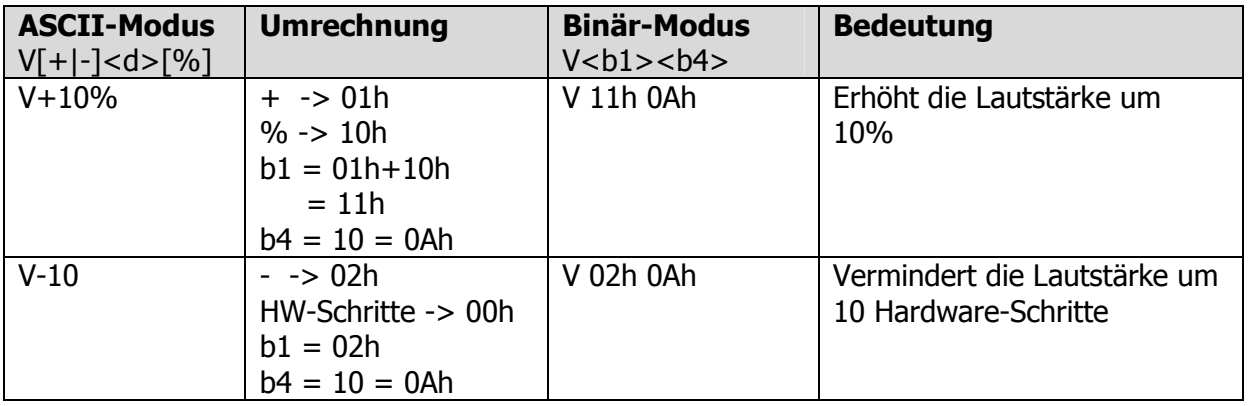

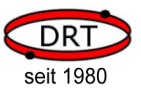

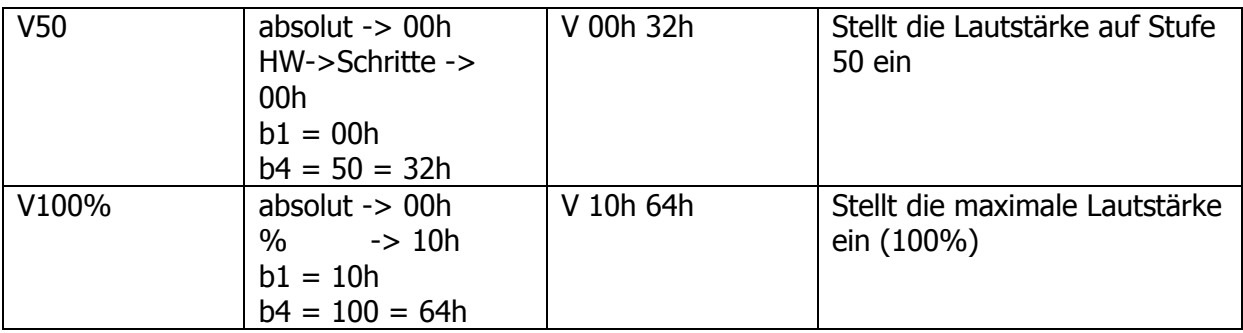

# **HESP** HINWEIS!

<b4> wurde hier auf die notwendigen Bytes gekürzt. Es können jedoch auch immer bis zu vier Bytes angeben werden.

#### 5.2.19 Befehl X

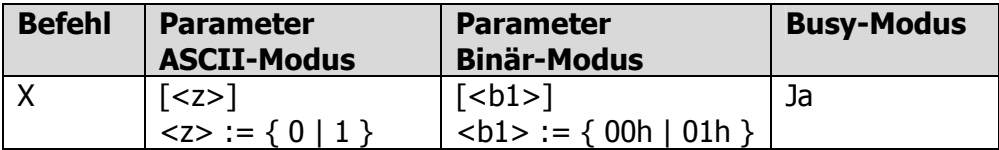

Der Befehl bricht das Abspielen einer WAV-Datei ab. Der Parameter <z> (,0' oder ,1' im ASCII-Modus) bzw. b1 (00h oder 01h im Binärmodus) gibt an, ob der Abbruch mit kurzzeitigem Ausblenden (Parameter = 1) oder sofort (Parameter = 0) erfolgen soll. Die Dauer der Ausblendung ist sehr kurz und soll Knackgeräusche vermeiden.

#### 5.2.20 Befehl Y

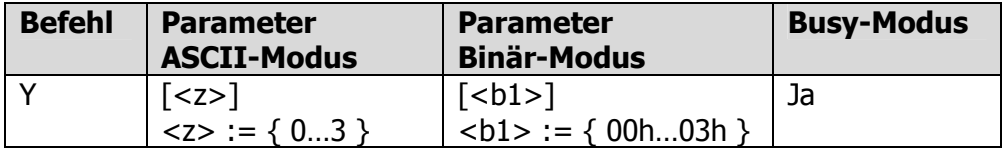

Der Befehlt beendet das Abspielen der aktuellen Loop, die mit dem Befehl R oder r gestartet wurde. Der Parameter z (bzw. b1 im Binärmodus) gibt die Spur an, die nach Beendigung der aktuellen Loop abgespielt werden soll. Ist der Parameter nicht angegeben, dann wird das Abspielen des Klangs beendet. Der Parameter macht nur Sinn, wenn in der aktuell geöffneten WAV-Datei eine VoiceEmitter-Loop-Table definiert ist (siehe Kapitel 6, WAV-Dateien mit VoiceEmitter-Loop-Table).

#### Beispiele:

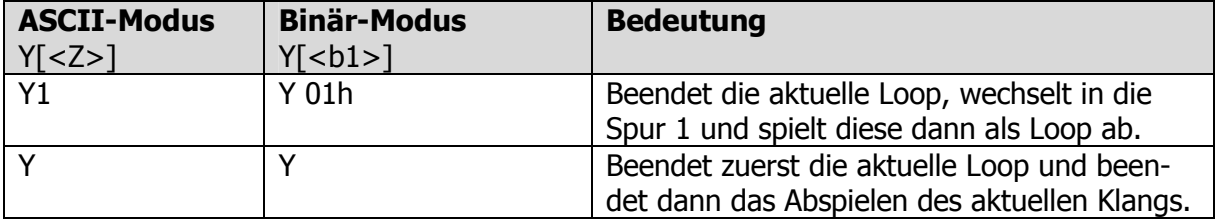

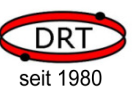

### 6 WAV-Dateien mit VoiceEmitter-Loop-Table

Der VoiceEmitter ist in der Lage, WAV-Dateien im PCM-Format, 8 Bit, mono zu öffnen und abzuspielen. Um das Abspielen von Klängen flexibler und für manche Anwendungsfälle realistischer zu gestalten, wurde eine Loop-Table definiert, die in die WAV-Datei integriert werden kann.

An dieser Stelle zeigen wir kurz die zusätzlichen Möglichkeiten auf, die durch die Loop-Table entstehen. Für detaillierte Informationen zu WAV-Dateien mit Voice-Emitter-Loop-Table besuchen sie unseren Download-Bereich auf www.drt24.de oder sprechen Sie uns an.

WAV-Dateien mit VoiceEmitter-Loop-Table bieten drei Möglichkeiten, das Abspielen von Klängen zu steuern, um sie dynamischer und realistischer zu gestalten:

- Klangphasen
- **Spuren**
- Definition von Spurwechseln

#### 6.1 Klangphasen

Jeder Klang in der VoiceEmitter-Loop-Table ist in drei unterschiedliche Phasen aufgeteilt:

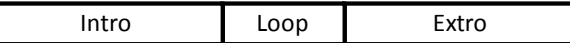

• Intro

Ist der Beginn eines Klangs.

Beispiel: das Einschwingen eines Blasinstruments oder das Anlassen eines Motors

• Loop

Ist der Hauptteil des Klangs, der endlos wiedergegeben werden kann.

Beispiel: das eingeschwungene Blasinstrument oder der Motor im Leerlauf

**Extro** 

Ist das Ende eines Klangs. Beispiel: das Abklingen eines Blasinstruments oder der Motor, wenn er ausgeschaltet wird.

#### Beispiel:

- Intro enthält das Anlassen eines Motors
- Loop enthält das Leerlaufgeräusch
- Extro enthält das Ausschalten des Motors

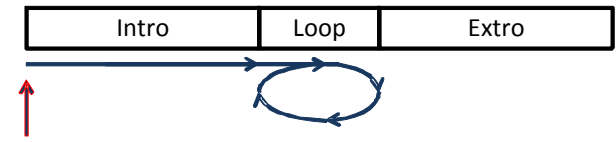

Befehl "r"

Mit dem Befehl "O" wird eine WAV-Datei mit Loop-Table geöffnet und anschließend mit dem Befehl "r" als Loop gestartet. Zuerst wird das Anlassen des Motors abgespielt (Intro) und danach der Leerlauf des Motors (Loop).

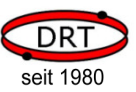

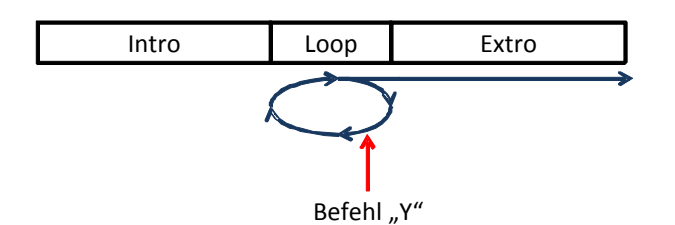

Wenn der Befehl "Y" übermittelt wird, dann beendet der VoiceEmitter zuerst die Loop und spielt danach das Ausschalten des Motors (Extro) ab.

### 6.2 Spuren

Eine WAV-Datei mit VoiceEmitter-Loop-Table kann vier verschiedene Spuren beinhalten. Spuren werden durch den VoiceEmitter nicht parallel, sondern hintereinander abgespielt. Jede einzelne Spur besteht wiederum aus Intro, Loop und Extro.

Die Spur einer bereits spielenden WAV-Datei kann mit dem Befehl "Y", gefolgt von der Nummer der Spur, eingestellt werden.

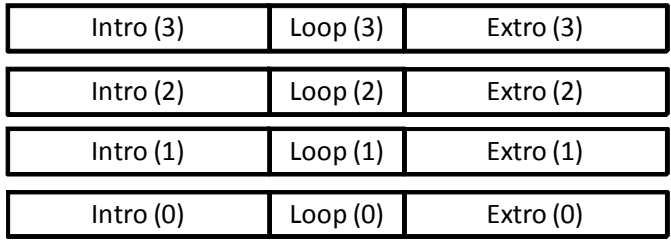

### 6.3 Definition von Spurwechseln

Beim Betreten oder Verlassen einer Spur ist es nicht immer sinnvoll, das Intro oder das Extro abzuspielen. Ebenfalls kann es erwünscht sein, nicht aus jeder Spur heraus den Klang beenden zu können. Daher ist in der VoiceEmitter-Loop-Table definiert, ob

- beim Spurwechsel das Extro der aktuellen Spur abgespielt werden soll
- beim Spurwechsel das Intro der folgenden Spur abgespielt werden soll
- der Klang aus der aktuellen Spur heraus beendet werden kann oder nur aus einer anderen

Diese Logik bei den Spurwechseln wird durch den VoiceEmitter automisch interpretiert und ausgeführt, ohne dass separate Befehle notwendig sind.

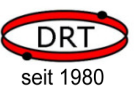

#### 6.4 Beispiel einer WAV-Datei mit Klangphasen, Spuren und Spurwechseldefinitionen

Die WAV-Datei sei wie folgt definiert:

- Intro (0) enthält das Anlassen eines Motors
- Loop (0) enthält das Leerlaufgeräusch
- Extro (0) enthält das Ausschalten des Motors
- Intro (1) enthält das ansteigende Geräusch vom Leerlauf in den Arbeitsbereich
- Loop (1) enthält das Motorgeräusch bei Arbeitsdrehzahl
- Extro (1) enthält das abfallende Geräusch von der Arbeitsdrehzahl in den Leerlauf
- Beim Wechsel von Spur 0 nach 1 soll das Ausschalten des Motors nicht abgespielt werden (kein Extro bei 0->1)
- Beim Wechsel von Spur 0 nach 1 soll das Intro von Spur 1 abgespielt werden (ansteigend von Leerlauf zur Arbeitsdrehzahl)
- Beim Wechsel von Spur 1 nach 0 soll das Extro der aktuellen Spur abgespielt werden (abfallende Drehzahl bis in den Leerlauf)
- Beim Wechsel von Spur 1 nach 0 soll das Intro von Spur 0 nicht abgespielt werden (kein erneutes Starten des Motors)
- Der Klang soll nur aus Spur 0 heraus beendet werden können.

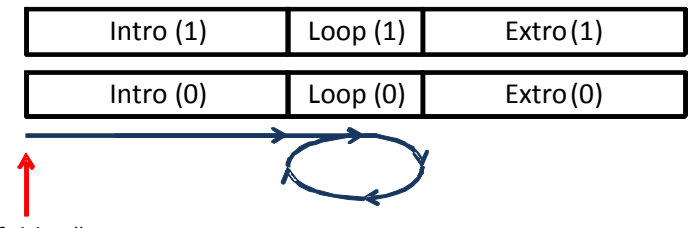

Befehl "r"

Mit dem Befehl "r" wird das Abspielen gestartet. Zuerst ist das Starten des Motors zu hören (Intro 0), dann der Leerlauf (Loop 0).

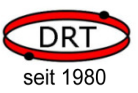

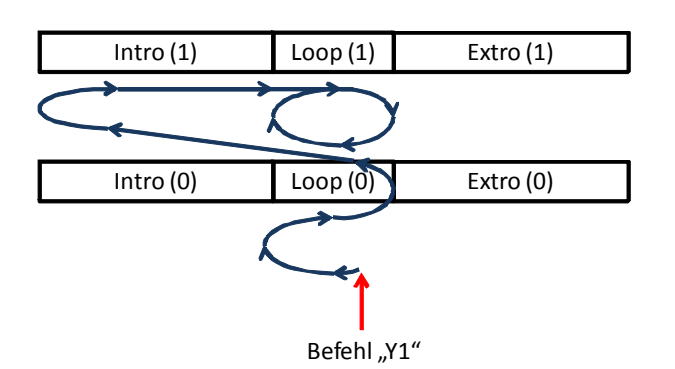

Mit dem Befehl "Y1" wird zuerst die Loop 0 (Motorleerlauf) bis zum Ende abgespielt, und danach in die Spur 1 gewechselt. Extro 0 (Motor ausschalten) wird nicht abgespielt, Intro 1 (Leerlaufdrehzahl anheben bis zur Arbeitsdrehzahl) wird jedoch abgespielt.

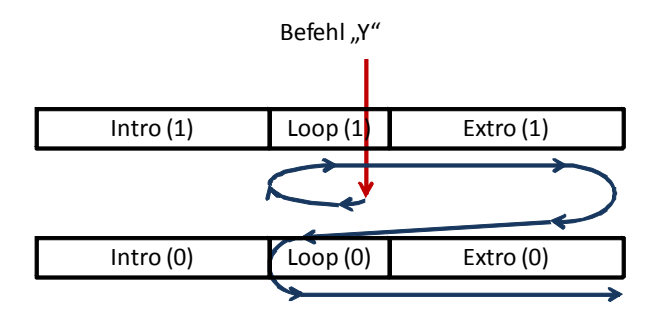

Mit dem Befehl "Y" (ohne Parameter) soll der Klang nun beendet werden. Weil das Beenden des Klangs aus der Spur 1 heraus in diesem Beispiel nicht erlaubt ist, wechselt der VoiceEmitter zuerst zur Spur 0.

Dabei wird das Extro 1 (abfallende Drehzahl bis zum Leerlauf) abgespielt. Das Intro 0 (startender Motor) wird jedoch nicht wiedergegeben. Die Loop 0 (Leerlaufgeräusch) wird einmal abgespielt und dann der Klang über Extro 0 (Abschalten des Motors) beendet.

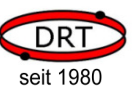

#### 7 Beispiele

Der folgende Programmcode basiert auf einem ATmega8 der Firma Atmel. Das Beispiel setzt die Standardbeschaltung (siehe Kapitel 3.6.2, Standardbeschaltung) voraus, d.h. das am Voice-Emitter II eine Versorgungsspannung anliegt, ein Lautsprecher angeschlossen wurde und das der TWI-Bus mit dem steuernden Mikrocontroller verbunden ist.

Der nachfolgende Programmcode beschreibt, wie der Voice-Emitter II von einem Mikrocontroller angesprochen werden kann.

Zuerst werden jeweils Funktionen für die Ansteuerung des TWI-Busses gezeigt. Diese Funktionen sind als Beispiel zu verstehen. Sie können hinsichtlich Robustheit und Effizienz verbessert werden (z.B. durch Timeout bei Schleifen, Verwendung von Interrupts, etc).

### 7.1 Beispiele in C

Die Kommunikation über den TWI-Bus erfolgt immer nach dem Schema

- Startkondition senden
- Daten senden oder empfangen
- Stopkondition senden

Wenn gelesen werden soll, muss das Bit 0 der TWI-Adresse 1 sein, sonst 0. Nach dem Lesen eines Bytes muss der Empfänger mit ACK antworten, sofern er ein weiteres Byte erwartet, sonst Antwortet er mit NACK.

Die folgenden vier Funktionen stellen die Basis für den Zugriff auf den TWI-Bus dar.

```
#define F_CPU 1000000L // CPU-Frequenz 
#define F_SCL 10000L // TWI-Frequenz 
#include <avr\io.h> 
#include <util\twi.h> 
#include <util\delay.h> 
#include <string.h> 
typedef uint8_t BYTE; 
// initialisert den Timer für den TWI-Bus 
void twiInit() 
{ 
        TWSR = 0; \frac{1}{2} // kein prescaler
        TWBR = (BYTE)((F CPU/F SCL)-16)/2; // TWI-Speed
} 
/* ------------------------------------------------
    Start condition senden 
    adr: Adresse des Slave 
    Rückgabe: 1 -> ok 
                0 -> Fehler 
    ------------------------------------------------ */ 
BYTE twiStart(BYTE adr) 
{ 
          // Start condition senden 
        \text{TWCR} \ = \ \text{(1\textless}\textsc{1mtn)} \quad | \quad \text{(1\textless}\textsc{1mtn)} \quad | \quad \text{(1\textless}\textsc{1mtn)} \; ; // warten bis µC fertig 
          while(!(TWCR & (1<<TWINT)));
```
seit 198

```
 // Abbruch bei Fehler 
         BYTE twiStatus = TW_STATUS & 0xF8; 
         if ( (twiStatus != TW_START) && (twiStatus != TW_REP_START) ) 
                 return 0; 
         // Geräteadresse senden 
         TWDR = adr; 
        TWCR = (1 \leq TWINT) | (1 \leq TWEN); // warten bis µC fertig und ACK/NACK empfangen wurde 
         while(!(TWCR & (1<<TWINT))); 
         // Abbruch bei Fehler 
         twiStatus = TW_STATUS & 0xF8; 
         if ( (twiStatus != TW_MT_SLA_ACK) && (twiStatus != TW_MR_SLA_ACK) ) 
                 return 0; 
        return 1; 
} 
/* ------------------------------------------------
    Stop condition senden 
                           ------------------------------------------------ */ 
void twiStop() 
{ 
         // Stop condition senden 
         TWCR = (1<<TWINT) | (1<<TWEN) | (1<<TWSTO); 
         // Warten bis Senden abgeschlossen ist 
        while(TWCR & (1<<TWSTO));
} 
/* ------------------------------------------------
    Datenbyte senden 
    data: zu sendendes Datenbyte 
    Rückgabe: 1 -> ok 
                          0 -> Fehler 
    ------------------------------------------------ */ 
BYTE twiWrite(BYTE data) 
{ 
         // Datenbyte versenden 
        TWDR = data;\text{TWCR} = (1 \leq \text{TWINT}) \quad | \quad (1 \leq \text{TWEN}) ; // Warten, bis µC fertig 
        while(!(TWCR & (1<<TWINT)));
         // Status abfragen, Fehler wenn Slave nicht mit ACK geantwortet hat 
         if( (TW_STATUS & 0xF8) != TW_MT_DATA_ACK) 
                 return 0; 
         return 1; 
} 
/* ------------------------------------------------
    Datenbyte lesen und mit ACK beantworten 
    Rückgabe: empfangenes Datenbyte 
                                       ------------------------------------------------ */ 
BYTE twiReadACK() 
{ 
         // Daten empfangen, anschließend ACK senden 
        TWCR = (1<<TWINT) | (1<<TWEN) | (1<<TWEA);
         // Warten bis Datenbyte empfangen wurde 
        while(!(TWCR \& (1<<TWINT)));
         // Datenbyte auslesen 
         return TWDR;
```

```
}
```
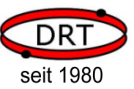

```
/* ------------------------------------------------
    Datenbyte lesen und mit NACK beantworten 
    Rückgabe: empfangenes Datenbyte 
                                          ------------------------------------------------ */ 
BYTE twiReadNACK() 
{ 
         // Daten empfangen, anschließend NACK senden 
        TWCR = (1<<TWINT) | (1<<TWEN);
         // Warten bis Datenbyte empfangen wurde 
        while(!(TWCR \& (1<<TWINT)));
         // Datenbyte auslesen 
         return TWDR; 
}
```
Das Senden von Befehlen an den Voice-Emitter II kann mit den TWI-Basis-Funktionen wie folgt durchgeführt werden.

```
/* ------------------------------------------------
    Befehl an den VoiceEmitter senden 
    bAdr: TWI-Adresse des VoiceEmitter 
    pBuf: Zeiger auf den zu sendenden Datenbereich 
    bSize: Anzahl zu sendender Bytes 
    Rückgabe: 1 -> ok 
           0 -> Fehler 
              ------------------------------------------------ */ 
BYTE ve_sendCmd(BYTE bAdr, BYTE* pBuf, BYTE bSize) 
{ 
         // start condition senden, schreibender Zugriff, 
         // daher Bit 0 der Adresse auf 0 setzen 
         if (!twiStart(bAdr & 0xfe)) return 0; 
         // Pufferinhalt übertragen 
         while (bSize > 0) 
         { 
                 // ein Byte senden 
                 if (!twiWrite(*pBuf) ) 
\{ // Stop condition bei Fehler 
                         twiStop(); 
                         return 0; 
 } 
                 bSize--; 
                 pBuf++; 
         } 
         // Befehl abschließen 
         twiStop(); 
         return 1; 
}
```
Analog dazu werden Daten vom Voice-Emitter II mit den TWI-Basis-Funktionen durchgeführt. Die Besonderheit beim Voice-Emitter II ist, das er immer zuerst die Anzahl noch folgender Bytes mitteilt.

```
/* ------------------------------------------------
   Daten vom VoiceEmitter abholen 
   bAdr: TWI-Adresse des VoiceEmitter 
   pBuf: Zeiger auf den zu sendenden Datenbereich 
                      Achtung: Der Puffer muss 17 Bytes groß sein 
   Rückgabe: Anzahl gelesener Bytes
```
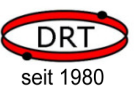

```
 ------------------------------------------------ */ 
BYTE ve_getData(BYTE bAdr, BYTE* pBuf) 
{ 
              // start condition senden, lesender Zugriff, 
             // daher Bit 0 der Adresse auf 1 setzen 
             if (!twiStart(bAdr | 0x01)) 
             { 
                         twiStop(); 
                         return 0; 
             } 
             // 1. Byte = Anzahl noch folgender Bytes 
            BYTE bBytes = twiReadACK();
             BYTE bCnt = bBytes; 
             while (bCnt > 0) 
\left\{ \begin{array}{ccc} 0 & 0 & 0 \\ 0 & 0 & 0 \\ 0 & 0 & 0 \\ 0 & 0 & 0 \\ 0 & 0 & 0 \\ 0 & 0 & 0 \\ 0 & 0 & 0 \\ 0 & 0 & 0 \\ 0 & 0 & 0 \\ 0 & 0 & 0 \\ 0 & 0 & 0 \\ 0 & 0 & 0 \\ 0 & 0 & 0 \\ 0 & 0 & 0 & 0 \\ 0 & 0 & 0 & 0 \\ 0 & 0 & 0 & 0 \\ 0 & 0 & 0 & 0 & 0 \\ 0 & 0 & 0 & 0 & 0 \\ 0 & 0 & 0 & 0 & 0 \\ 0 & 0 & 0 & 0if (bCnt > 1) // Byte lesen und mit ACK beantworten 
                                     *pBuf = twiReadACK();
                         else 
                                      // letztes Byte lesen und mit NACK beantworten 
                                     *pBuf = twiReadNACK():
                         bCnt--; 
                         pBuf++; 
 } 
             twiStop(); 
             return bBytes; 
}
```
Daten, die der Voice-Emitter II sendet, beginnen immer mit der Anzahl Folgebytes, einem Statusbyte und einer Fehlernummer. Danach folgen, sofern vorhanden, die eigentlichen Nutzdaten wie z.B. Dateiinhalte oder abgefragte Systemparameter.

Wenn der Voice-Emitter II keine Nutzdaten zur Verfügung stellt, bedeutet das nicht, das im Laufe der Befehlsabarbeitung keine weiteren Daten anfallen. Um die Daten vollständig abzuholen, muss das Flag BUSY im Status-Byte abgefragt werden. Erst wenn der Voice-Emitter II nicht mehr BUSY ist und keine Daten mehr vorhanden sind, sind alle Daten übertragen worden.

Die folgende Funktion fragt den Voice-Emitter II nach Daten ab und blendet Status- und Fehlerbyte aus. Sind keine Daten vorhanden, dann wartet sie ab, bis der Voice-Emitter II nicht mehr BUSY ist.

Die Funktion muss solange aufgerufen werden, bis sie keine Daten mehr liefert.

```
/* ------------------------------------------------
    Nutzdaten vom VoiceEmitter abholen, wartet 
    falls noch Daten gesendet werden könnten 
    bAdr: TWI-Adresse des VoiceEmitter 
    pBuf: Zeiger auf den zu sendenden Datenbereich 
                       Achtung: Der Puffer muss 17 Bytes groß sein 
    Rückgabe: Anzahl gelesener Bytes 
                        0: es folgen keine weitern Daten 
                        >0: Anzahl Daten im Puffer, weitere Daten 
                            ggf. vorhanden 
 ------------------------------------------------ */ 
BYTE ve_getPayloadData(BYTE bAdr, BYTE* pBuf) 
{ 
        // BUSY-Flag mit 1 initialiseren, damit while-Schleife 
        // mindestens einmal durchlaufen wird 
        BYTE bBusyFlag = 1; 
        // Abfrage solange wiederholen, bis VE nicht mehr BUSY ist
```
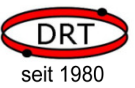

```
 while (bBusyFlag) 
\left\{ \begin{array}{ccc} 0 & 0 & 0 \\ 0 & 0 & 0 \\ 0 & 0 & 0 \\ 0 & 0 & 0 \\ 0 & 0 & 0 \\ 0 & 0 & 0 \\ 0 & 0 & 0 \\ 0 & 0 & 0 \\ 0 & 0 & 0 \\ 0 & 0 & 0 \\ 0 & 0 & 0 \\ 0 & 0 & 0 \\ 0 & 0 & 0 \\ 0 & 0 & 0 & 0 \\ 0 & 0 & 0 & 0 \\ 0 & 0 & 0 & 0 \\ 0 & 0 & 0 & 0 & 0 \\ 0 & 0 & 0 & 0 & 0 \\ 0 & 0 & 0 & 0 & 0 \\ 0 & 0 & 0 & 0 // Daten vom VoiceEmitter abfragen 
                   BYTE bSize = ve_getData(bAdr, pBuf); 
                   // Der VoiceEmitter sendet immer drei Bytes: 
                  // Anzahl Folgebytes, Status und Fehlernummer 
                   // Status und Fehlernummer sind im Puffer abgelegt 
                   // Falls bSize < 2, dann Fehler bei der TWI-Kommunikation 
                   if (bSize < 2) 
                            return 0; 
                   // wenn Nutzdaten vorhanden, dann Puffer umkopieren, 
                   // d.h. die ersten beiden Bytes überschreiben 
                   if (bSize > 2) 
\{for (BYTE bIdx = 0; bIdx < bSize-2; bIdx++)
{
                           *(pBuf+bIdx) = *(pBuf+bIdx+2);
 } 
                            // Länge der Nutzdaten korrigeren und zurückgeben 
                            return bSize-2; 
 } 
                   // Status ist erstes Byte im Puffer 
                   BYTE bStatus = *pBuf; 
                   // BUSY-Flag ist Bit 0 des Statusbyte 
                   bBusyFlag = bStatus & 0x01; 
                   // Wenn BUSY, dann wird die Schleife wiederholt 
                   // Im Fall der Wiederholung etwas warten um keine unnötig große 
                   // Last beim VoceEmiter durch ständige Abfragen zu erzeugen 
                   if (bBusyFlag) 
                           \angledelay\anglems(100);
 } 
          // VoiceEmiter ist nicht mehr BUSY, es sind keine Daten vorhanden 
          // und weitere Daten werden nicht mehr generiert 
         return 0;
```
Die Funktion ve getPayloadData kann dazu verwendet werden, um zu warten, bis der Voice-Emitter II nicht mehr im Status BUSY ist.

```
/* ------------------------------------------------
 Warten, bis VoiceEmitter nicht mehr BUSY ist 
    bAdr: TWI-Adresse des VoiceEmitter 
                                                 ------------------------------------------------ */ 
void ve_waitForReady(BYTE bAdr) 
{ 
        BYTE buffer[17];
         // in ve_getPayloadData werden Nutzdaten abgeholt und 
         // so lange gewartet, bis das BUSY-Flag 0 ist 
         while (ve_getPayloadData(bAdr, (BYTE*)&buffer) > 0); 
}
```
Wenn nur die Fehlernummer des Voice-Emitter II abgefragt werden soll, ohne Nutzdaten zu empfangen, kann die folgende Funktion verwendet werden.

Vorsicht: wenn der interne Puffer des Voice-Emitter II voll ist, dann wartet er auf die Abholung der Daten und unterbricht seine Befehlsabarbeitung.

```
/* ------------------------------------------------
   Fehlernummer des VoiceEmitter abfragen 
   bAdr: TWI-Adresse des VoiceEmitter
```
}

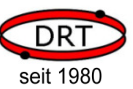

```
 Rückgabe: Fehlernummer des VoiceEmitter 
                        0xff bei TWI-Kommunikationsfehler 
    ------------------------------------------------ */ 
BYTE ve_getError(BYTE bAdr) 
{ 
         // start condition senden, lesender Zugriff, 
         // daher Bit 0 der Adresse auf 1 setzen 
         if (!twiStart(bAdr | 0x01)) 
         { 
                 twiStop(); 
                return 0xff; 
         } 
         // 1. Byte = Anzahl noch folgender Bytes 
         BYTE bBytes = twiReadACK(); 
         // muss immer >= 2 sein, sonst TWI-Kommunikationsfehler 
         if (bBytes < 2) 
         { 
                 twiStop(); 
                return 0xff; 
         } 
         // 2. Byte = Status (wird hier nicht weiter verwendet) 
         // BYTE bStatus = 
         twiReadACK(); 
         // 3. Byte = Fehlernummer 
        BYTE bError = twiReadNACK():
         // ggf. noch folgende Bytes werden hier nicht abgefragt 
         // und müssen, sofern vorhanden, separat abgerufen werden 
        twiStop(); 
         return bError; 
}
```
Mit den zuvor gezeigten Funktionen kann der Voice-Emitter II gesteuert werden. Das Beispiel ist mit Kommentaren versehen, so dass es ohne weitere Bemerkungen verständlich sein sollte. Die gezeigten Beispiele verwenden die Dateien auf der mitgelieferten MicroSD-Karte.

```
#define VE_TWI_ADRESS 0x50 
int main() 
{ 
 /* ---------------------------------------------------------------- 
              TWI-Initialisieren und Start des VoiceEmitters abwarten 
                                                                                    ---------------------------------------------------------------- */ 
          // TWI-Timer initialisieren 
          twiInit(); 
          // Start des VoiceEmitters abwarten 
         \text{\texttt{delay}}_{\text{\texttt{ms}}(100)};
          // Warten, bis VoiceEmitter ready 
          ve_waitForReady(VE_TWI_ADRESS); 
          /* ---------------------------------------------------------------- 
              Verzeichnis einstellen und einen Klang abspielen 
                                                                           ---------------------------------------------------------------- */ 
          // Verzeichnis /demo einstellen (Befehl C) 
          ve_sendCmd(VE_TWI_ADRESS, (BYTE*)"CDEMO", strlen("CDEMO")); 
          // Klang READY.WAV abspielen 
          ve_waitForReady(VE_TWI_ADRESS); 
          ve_sendCmd(VE_TWI_ADRESS, (BYTE*)"PREADY.WAV", strlen("PREADY.WAV")); 
 /* ---------------------------------------------------------------- 
              VoiceEmitter bis 4 zählen lassen
```
seit 1980

```
 ---------------------------------------------------------------- */ 
        for (BYTE idx = 1; idx \le 4; idx++)
\left\{ \begin{array}{ccc} 0 & 0 & 0 \\ 0 & 0 & 0 \\ 0 & 0 & 0 \\ 0 & 0 & 0 \\ 0 & 0 & 0 \\ 0 & 0 & 0 \\ 0 & 0 & 0 \\ 0 & 0 & 0 \\ 0 & 0 & 0 \\ 0 & 0 & 0 \\ 0 & 0 & 0 \\ 0 & 0 & 0 \\ 0 & 0 & 0 \\ 0 & 0 & 0 & 0 \\ 0 & 0 & 0 & 0 \\ 0 & 0 & 0 & 0 \\ 0 & 0 & 0 & 0 & 0 \\ 0 & 0 & 0 & 0 & 0 \\ 0 & 0 & 0 & 0 & 0 \\ 0 & 0 & 0 & 0 // Befehl P aufbereiten 
                  // Nutzung der Dateien ZD00?000.WAV 
                  char szCmd[20]; 
                 strcpy((char*)&szCmd, "PZD001000.WAV");
                 szCmd[5] = '0' + idx; ve_waitForReady(VE_TWI_ADRESS); 
                  // Befehl absenden 
                  ve_sendCmd(VE_TWI_ADRESS, (BYTE*)&szCmd, strlen((char*)&szCmd)); 
 } 
                  /* ---------------------------------------------------------------- 
             Fehler provozieren und darauf reagieren 
                                          ---------------------------------------------------------------- */ 
#define FATERR_FILE_NOT_FOUND 21 
         // Nicht vorhandene Datei abspielen lassen -> Fehler 
         ve_waitForReady(VE_TWI_ADRESS); 
         ve_sendCmd(VE_TWI_ADRESS, (BYTE*)"PXYZ.WAV", strlen("PXYZ.WAV")); 
         // Fehlermeldung abfragen 
         ve_waitForReady(VE_TWI_ADRESS); 
         BYTE bErr = ve_getError(VE_TWI_ADRESS); 
         // Im Fehlerfall einen Klang ausgeben 
         if (bErr == FATERR_FILE_NOT_FOUND) 
                  ve_sendCmd(VE_TWI_ADRESS, (BYTE*)"PERR_21.WAV", strlen("PERR_21.WAV")); 
         /* ---------------------------------------------------------------- 
             Klang abspielen, Abspielposition und Lautstärke ändern und 
             Abspielen abbrechen 
 ---------------------------------------------------------------- */ 
         // ASCII-Modus einstellen, damit Parameter als ASCII-Ziffern angegeben 
          // werden können 
         ve_waitForReady(VE_TWI_ADRESS); 
         ve_sendCmd(VE_TWI_ADRESS, (BYTE*)"A", 1); 
         // Klang zum Abspielen öffnen, jedoch noch nicht abspielen 
         ve_waitForReady(VE_TWI_ADRESS); 
         ve_sendCmd(VE_TWI_ADRESS, (BYTE*)"OTAKE5.WAV", strlen("OTAKE5.WAV")); 
         // Abspielposition auf 27 Sekunden einstellen 
         ve_waitForReady(VE_TWI_ADRESS); 
         ve_sendCmd(VE_TWI_ADRESS, (BYTE*)"S27s", sizeof("S27s")); 
         // Abspielen starten 
         ve_waitForReady(VE_TWI_ADRESS); 
         ve_sendCmd(VE_TWI_ADRESS, (BYTE*)"p", 1); 
         // 5 sekunden warten 
        ledaelay<sub>ms</sub>(5000);</sub>
         // Lautstärke auf 50% einstellen 
        // Der Befehl 'V' funktioniert auch im BUSY-Modus, daher muss hier 
 // nicht auf den VoiceEmitter gewartet werden 
 ve_sendCmd(VE_TWI_ADRESS, (BYTE*)"V50%", sizeof("V50%")); 
         // 5 sekunden warten 
        \text{\_delay}\text{\_ms}(5000);
         // Abspielposition auf 12 Sekunden einstellen 
         ve_sendCmd(VE_TWI_ADRESS, (BYTE*)"S12s", sizeof("S12s")); 
         // 5 sekunden warten 
        ledelay<sub>ms</sub>(5000);</sub>
         // Lautstärke auf 90% einstellen, 
         ve_sendCmd(VE_TWI_ADRESS, (BYTE*)"V90%", sizeof("V90%")); 
         // 10 sekunden warten
```
seit 1980

```
delay_ms(10000); // Abspielen abbrechen 
          ve_sendCmd(VE_TWI_ADRESS, (BYTE*)"X1", sizeof("X1")); 
 /* ---------------------------------------------------------------- 
               Die ersten 50 Zeichen aus einer Datei abfragen und, sofern es 
               Ziffern sind, vorlesen 
                                                            ---------------------------------------------------------------- */ 
           // Binär-Modus einstellen 
           ve_waitForReady(VE_TWI_ADRESS); 
          ve_sendCmd(VE_TWI_ADRESS, (BYTE*)"B", 1); 
           // Die ersten 50 Zeichen der Datei DIGITS.TXT abfragen 
           ve_sendCmd(VE_TWI_ADRESS, (BYTE*)"DDIGITS.TXT", strlen("DDIGITS.TXT")); 
         BYTE buffer[50];
         BYTE bBufferIdx = 0;
          while (bBufferIdx < 50) 
\left\{ \begin{array}{ccc} 0 & 0 & 0 \\ 0 & 0 & 0 \\ 0 & 0 & 0 \\ 0 & 0 & 0 \\ 0 & 0 & 0 \\ 0 & 0 & 0 \\ 0 & 0 & 0 \\ 0 & 0 & 0 \\ 0 & 0 & 0 \\ 0 & 0 & 0 \\ 0 & 0 & 0 \\ 0 & 0 & 0 \\ 0 & 0 & 0 \\ 0 & 0 & 0 & 0 \\ 0 & 0 & 0 & 0 \\ 0 & 0 & 0 & 0 \\ 0 & 0 & 0 & 0 & 0 \\ 0 & 0 & 0 & 0 & 0 \\ 0 & 0 & 0 & 0 & 0 \\ 0 & 0 & 0 & 0BYTE tmpBuffer[17];
                      // Daten abfragen 
                    BYTE bLen = ve_getPayloadData(VE_TWI_ADRESS, (BYTE*)&tmpBuffer);
                    if (bLen == 0) // Keine weiteren Daten vorhanden 
                                break; 
                     // Überlauf des Puffers verhindern 
                     if (bLen + bBufferIdx > 50) 
                               blen = 50-bBufferIdx: // tmpBuffer in buffer umkopieren 
                    for (BYTE n = 0; n < bLen; n+1)
\{ buffer[bBufferIdx+n] = tmpBuffer[n]; 
 } 
                     bBufferIdx += bLen; 
           } 
           // Dateiausgabe abbrechen 
          ve_sendCmd(VE_TWI_ADRESS, (BYTE*)"X", strlen("X")); 
          ve_waitForReady(VE_TWI_ADRESS); 
           // Zeichen vorlesen, wenn es Ziffern sind 
         for (BYTE idx = 0; idx < bBufferIdx; idx++)\left\{ \begin{array}{ccc} 0 & 0 & 0 \\ 0 & 0 & 0 \\ 0 & 0 & 0 \\ 0 & 0 & 0 \\ 0 & 0 & 0 \\ 0 & 0 & 0 \\ 0 & 0 & 0 \\ 0 & 0 & 0 \\ 0 & 0 & 0 \\ 0 & 0 & 0 \\ 0 & 0 & 0 \\ 0 & 0 & 0 \\ 0 & 0 & 0 \\ 0 & 0 & 0 & 0 \\ 0 & 0 & 0 & 0 \\ 0 & 0 & 0 & 0 \\ 0 & 0 & 0 & 0 & 0 \\ 0 & 0 & 0 & 0 & 0 \\ 0 & 0 & 0 & 0 & 0 \\ 0 & 0 & 0 & 0if ( (buffer[dx] >= '0') &amp; &amp; (buffer[dx] <= '9') )\{ // Befehl aufbereiten 
                                char szCmd[20]; 
                               strcpy((char*)&szCmd, "PZD001000.WAV");
                               szCmd[5] = buffer[idx]; ve_waitForReady(VE_TWI_ADRESS); 
                                // Befehl absenden 
                                ve_sendCmd(VE_TWI_ADRESS, (BYTE*)&szCmd, strlen((char*)&szCmd)); 
 } 
 } 
          ve_waitForReady(VE_TWI_ADRESS); 
          while (1); 
          return 0;
```
}

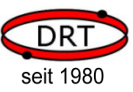

# 8 Technische Daten

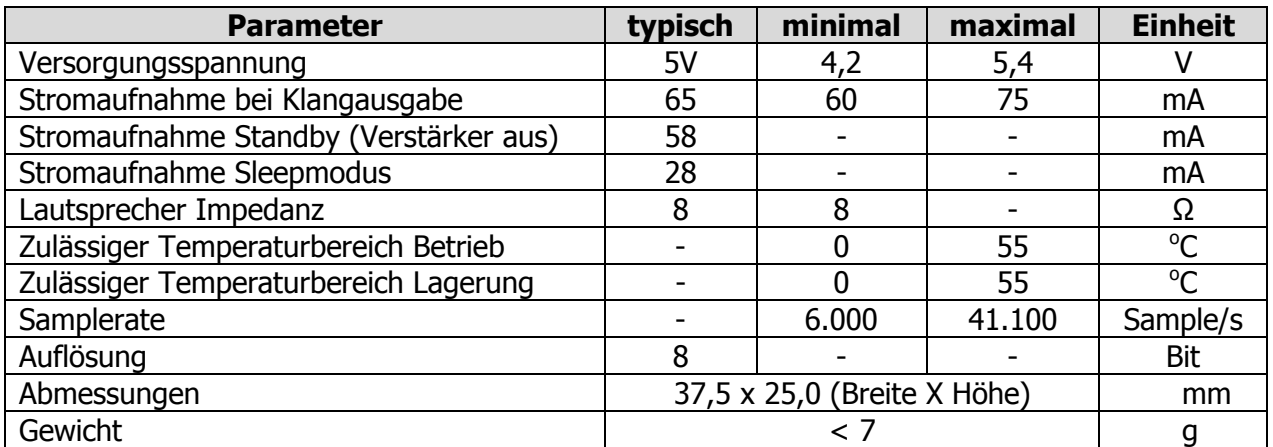